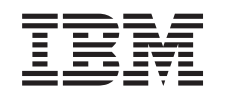

# ERserver

iSeries Backup, Recovery and Media Services

*Wersja 5 wydanie 3*

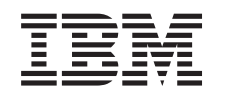

# ERserver

iSeries Backup, Recovery and Media Services

*Wersja 5 wydanie 3*

#### **Uwaga**

Przed rozpoczęciem korzystania z niniejszych informacji oraz produktu, którego dotyczą, należy zapoznać się z sekcją Uwagi.

#### **Wydanie czwarte (sierpień 2005)**

Niniejsze wydanie dotyczy wersji 5, wydania 3, modyfikacji 0 systemu IBM Operating System/400 (numer produktu 5722-SS1), produktu Backup, Recovery and Media Services (BRMS) (numer produktu 5722-BR1) i wszystkich następnych wydań i modyfikacji, jeśli w nowych wydaniach nie zostanie podane inaczej. Wersja ta nie działa na wszystkich modelach komputerów o zredukowanej liczbie instrukcji (RISC) ani na modelach CISC.

**© Copyright International Business Machines Corporation 1998, 2005. Wszelkie prawa zastrzeżone.**

# **Spis treści**

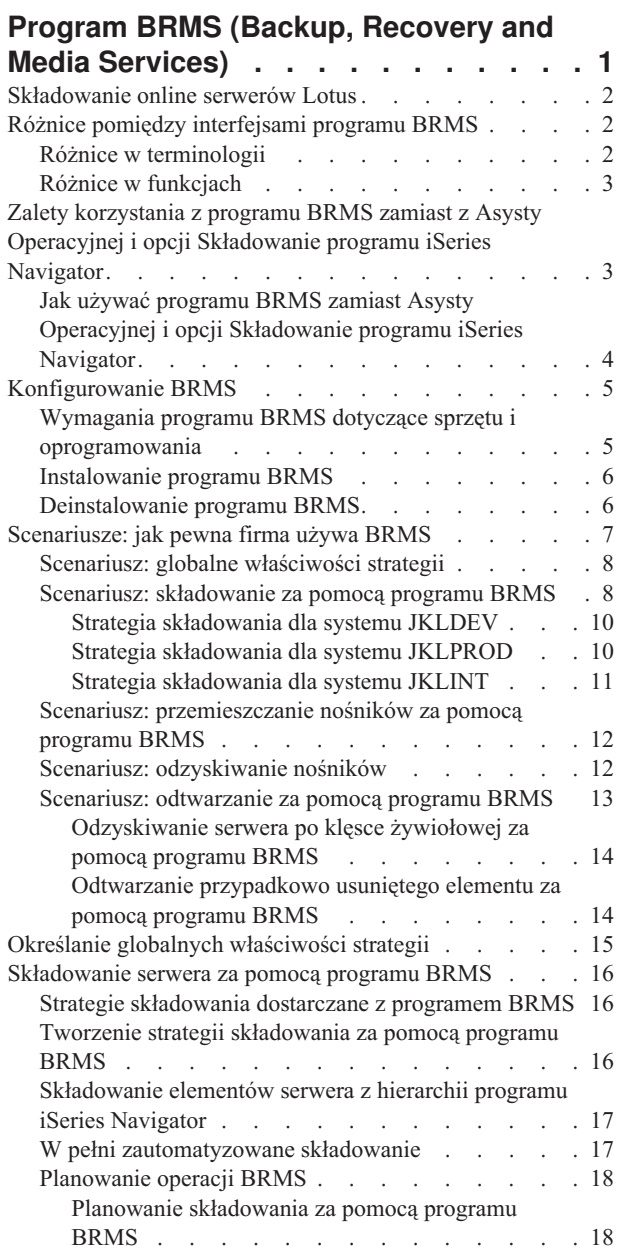

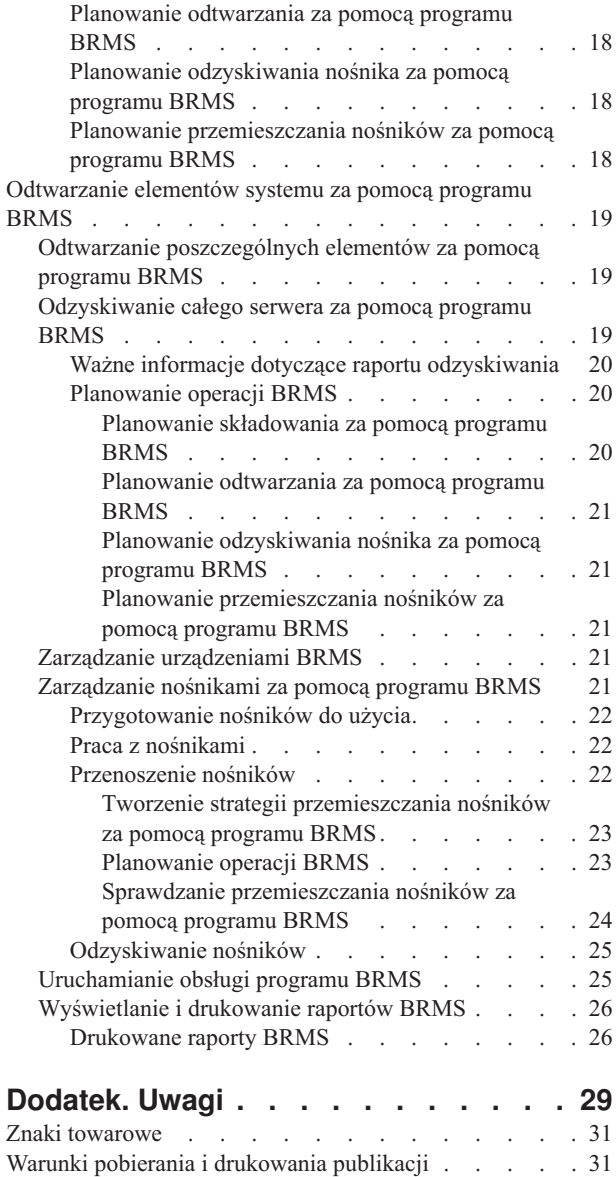

## <span id="page-6-0"></span>**Program BRMS (Backup, Recovery and Media Services)**

Program Backup, Recovery and Media Services for iSeries<sup>(TM)</sup> pomaga wdrożyć zdyscyplinowane podejście do zarządzania składowaniem, a także udostępnia uporządkowany sposób odtwarzania utraconych lub zniszczonych danych. Za pomocą programu BRMS można w prosty sposób zarządzać najbardziej newralgicznymi i złożonymi operacjami składowania, w tym ["Składowanie](#page-7-0) online serwerów Lotus" na stronie 2. Umożliwia on także pełne odtworzenie systemu w razie awarii.

Oprócz udostępnienia tych funkcji składowania i odtwarzania BRMS umożliwia śledzenie wszystkich nośników składowania od utworzenia do przedawnienia. Nie trzeba już sprawdzać, które fragmenty znajdują się na poszczególnych woluminach ani martwić się ryzykiem przypadkowego nadpisania aktywnych danych.

BRMS wykonuje także codzienne czynności obsługi związane z procedurami składowania.

Program Backup, Recovery and Media Services ma interfejs działający w programie iSeries Navigator, który jeszcze bardziej upraszcza zarządzanie składowaniem. Zawiera on pewną liczbę kreatorów, których można użyć w celu uproszczenia typowych zadań: tworzenia strategii składowania, dodawania nośnika do programu BRMS i przygotowania go do użycia, dodawania elementów do strategii składowania, tworzenia strategii przemieszczania nośników, odtwarzania zeskładowanych elementów oraz >> odzyskiwania nośników «...

Jeśli program BRMS jest już używany, należy pamiętać, że nie wszystkie wykorzystywane dotychczas funkcje interfejsu znakowego mają swoje odpowiedniki w interfejsie programu iSeries Navigator. Jednakże w celu wykonania wielu zadań warto użyć interfejsu graficznego. W takim przypadku należy wiedzieć o pewnych "Różnice [pomiędzy](#page-7-0) [interfejsami](#page-7-0) programu BRMS" na stronie 2.

Jeśli obecnie do zarządzania składowaniem używana jest Asysta Operacyjna lub opcja Składowanie programu iSeries Navigator, warto w zamian użyć programu BRMS. BRMS ma wiele "Zalety [korzystania](#page-8-0) z programu BRMS zamiast z Asysty Operacyjnej i opcji [Składowanie](#page-8-0) programu iSeries Navigator" na stronie 3.

#### **Ważna uwaga:**

Backup, Recovery and Media Services nie zastąpi strategii składowania, odzyskiwania i zarządzania nośnikami; jest narzędziem, którego można użyć w celu wdrożenia takiej strategii. Zanim zacznie się składować za pomocą tego programu lub dowolnego innego produktu, należy zaplanować strategię składowania i odzyskiwania.

Aby jak najlepiej wykorzystać program BRMS (Backup, Recovery and Media Services) w firmie, należy zapoznać się z następującymi sekcjami:

["Konfigurowanie](#page-10-0) BRMS" na stronie 5

Zawiera informacje o tym, co jest potrzebne w systemie, aby można było używać modułu dodatkowego BRMS do programu iSeries Navigator. Następnie opisuje instalowanie i deinstalowanie programu BRMS.

"Określanie globalnych [właściwości](#page-20-0) strategii" na stronie 15 Zawiera informacje dotyczące użycia globalnych właściwości strategii w celu sterowania działaniem programu BRMS na danym serwerze.

["Składowanie](#page-21-0) serwera za pomocą programu BRMS" na stronie 16 Zawiera informacje dotyczące użycia strategii składowania w celu zarządzania składowaniem w serwerze.

["Odtwarzanie](#page-24-0) elementów systemu za pomocą programu BRMS" na stronie 19 Zawiera informacje dotyczące odtwarzania poszczególnych obiektów, a także całego systemu, za pomocą programu BRMS.

<span id="page-7-0"></span>["Zarządzanie](#page-26-0) nośnikami za pomocą programu BRMS" na stronie 21 Zawiera informacje o tym, jak program BRMS może pomóc w śledzeniu nośników, takie jak: gdzie składowane są poszczególne elementy, które nośniki są dostępne i gdzie się znajdują.

"Zarządzanie [urządzeniami](#page-26-0) BRMS" na stronie 21 Zawiera informacje o tym, jak wyświetlać, dodawać, usuwać i modyfikować właściwości urządzeń autonomicznych, bibliotek nośników oraz serwerów Tivoli<sup>(R)</sup> Storage Manager (TSM) używanych do składowania za pomocą programu BRMS.

["Uruchamianie](#page-30-0) obsługi programu BRMS" na stronie 25 Zawiera informacje o tym, jak uruchamiać obsługę programu BRMS, co właściwie dzieje się w trakcie obsługi oraz jak często należy ją wykonywać.

["Wyświetlanie](#page-31-0) i drukowanie raportów BRMS" na stronie 26 Zawiera informacje o tym, jakie raporty BRMS będą najbardziej przydatne oraz jak je drukować.

## **Składowanie online serwerów Lotus**

Program BRMS obsługuje składowanie baz danych serwerów Lotus<sup>(R)</sup> (takich jak Domino<sup>(R)</sup> i Quickplace). **Składowanie w trybie online** jest to składowanie wykonywane w czasie, gdy bazy danych serwera Lotus są używane; brak jest w nim punktów synchronizacji składowania podczas użycia. Składowanie można przekierować do napędu taśm, biblioteki taśm, zbioru składowania lub serwera Tivoli<sup>(R)</sup> Storage Manager.

#### **Ważna uwaga:**

Składowanie serwera Lotus w trybie online nie może zastąpić składowania całego systemu. Składowanie to obejmuje tylko bazy danych serwera Lotus. W systemie znajdują się inne ważne dane systemowe serwera Lotus i nie tylko, które należy regularnie składować.

Więcej informacji dotyczących składowania serwerów Lotus w trybie online znajduje się na stronie głównej programu

Backup, [Recovery](http://www-1.ibm.com/servers/eserver/iseries/service/brms/) and Media Services.

## **Różnice pomiędzy interfejsami programu BRMS**

Jeśli program BRMS jest już używany, a użytkownik zastosuje interfejs programu iSeries<sup>(TM)</sup> Navigator, należy zdawać sobie sprawę z różnicy pomiędzy tymi interfejsami.

## **Różnice w terminologii**

Jeśli dotychczas używany był interfejs znakowy, niektóre terminy używane w interfejsie programu iSeries Navigator mogą być mylące. Oto niektóre różnice w terminologii:

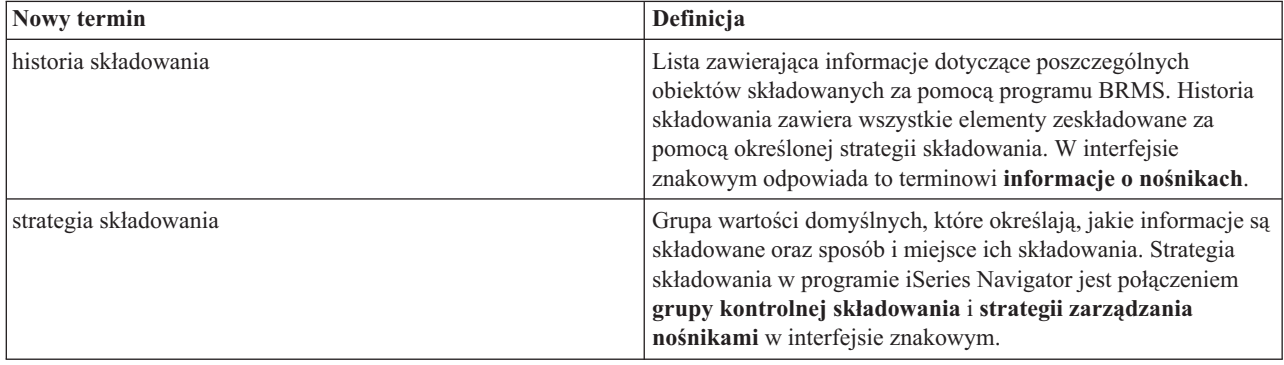

<span id="page-8-0"></span>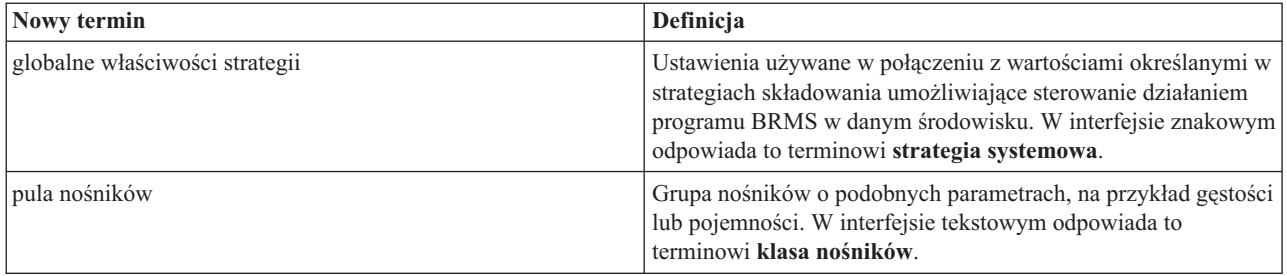

## **Różnice w funkcjach**

Jeśli używany był interfejs znakowy, nie wszystkie używane dotychczas funkcje mają swoje odpowiedniki w interfejsie programu iSeries Navigator. Za pomocą programu iSeries Navigator można wykonać następujące zadania:

- v tworzenie i uruchamianie strategii składowania;
- v tworzenie i uruchamianie strategii przemieszczania nośników;
- v odtwarzanie poszczególnych elementów;
- v planowanie składowania, odtwarzania i przemieszczania elementów;
- składowanie elementów na napędy taśm, biblioteki taśm, do zbiorów składowania oraz na serwer Tivoli<sup>(R)</sup> Storage Manager (TSM)
- v drukowanie raportów programu BRMS, w tym raportu odzyskiwania systemu;
- v wyświetlanie historii składowania (informacje o nośnikach w interfejsie znakowym);
- dostosowywanie i uruchamianie działań obsługi programu BRMS;
- v uruchamianie strategii dostarczonych z programem BRMS;
- v dodawanie nośników;
- v wyświetlanie protokołu składowania i odzyskiwania;
- v wyświetlanie nośników taśmowych i zarządzanie nimi.

Do zadań, których nie można wykonać za pomocą programu iSeries Navigator, należą:

- v funkcje zaawansowane, takie jak hierarchiczne zarządzanie pamięcią;
- obsługa sieci.

Więcej szczegółowych informacji dotyczących możliwości interfejsu znakowego programu BRMS znajduje się w

publikacji BRMS (Backup, Recovery and Media Services) for iSeries

## **Zalety korzystania z programu BRMS zamiast z Asysty Operacyjnej i opcji Składowanie programu iSeries Navigator**

Asysta Operacyjna i opcja Składowanie programu iSeries(TM) Navigator są poprawnym sposobem składowania informacji w systemie. Asysta Operacyjna działa w interfejsie znakowym, natomiast opcja Składowanie jest częścią programu iSeries Navigator, zatem ma interfejs graficzny. Oba programy udostępniają prawie takie same funkcje. Mają za tem wiele podobnych ograniczeń, które powodują, że programy te nie stanowią całościowego rozwiązania składowania. Na poniższej liście znajduje się porównanie funkcji programu BRMS z funkcjami programu Asysta Operacyjna i opcji Składowanie programu iSeries Navigator:

- v ["Składowanie](#page-7-0) online serwerów Lotus" na stronie 2 BRMS umożliwia składowanie serwerów Lotus (R) podczas ich pracy. Ani Asysta Operacyjna ani opcja Składowanie programu iSeries Navigator nie dają takiej możliwości.
- v "Praca z [nośnikami"](#page-27-0) na stronie 22 BRMS udostępnia magazyn nośników umożliwiający śledzenie nośników i zapisanych na nich informacji. Podczas składowania program BRMS informuje, których taśm należy użyć, aby niechcący nie nadpisać aktywnych danych.
- <span id="page-9-0"></span>v Stabilny graficzny interfejs użytkownika - zarówno BRMS, jak i opcja Składowanie programu iSeries Navigator korzystają z interfejsu programu iSeries Navigator; jeśli program BRMS jest zainstalowany, interfejs opcji Składowanie programu iSeries Navigator nie jest dostępny. Interfejs programu BRMS zapewnia lepsze opcje i większą kontrolę nad składowaniem.
- v ["Odzyskiwanie](#page-24-0) całego serwera za pomocą programu BRMS" na stronie 19 po każdym składowaniu można wydrukować raport odzyskiwania po awarii, który zawiera instrukcje odzyskiwania systemu. Zawiera on nawet takie informacje, jak to, którego nośnika należy użyć w celu odtworzenia danego fragmentu systemu. Ani Asysta Operacyjna ani opcja Składowanie programu iSeries Navigator nie dają takiej możliwości.
- v "Tworzenie strategii [składowania](#page-21-0) za pomocą programu BRMS" na stronie 16 BRMS zawiera pewną liczbę standardowych strategii składowania, które obejmują podstawowe składowanie, ale ich zaletą jest możliwość utworzenia szczegółowych strategii dostosowanych do konkretnych potrzeb. Umożliwiają one wybranie fragmentów informacji do zeskładowania, również ze Zintegrowanego systemu plików (IFS). Za pomocą Asysty Operacyjnej czy opcji Składowanie programu iSeries Navigator trzeba wybrać albo cały Zintegrowany system plików, albo nic.

Więcej informacji o tym, jak za pomocą programu BRMS uzyskać te same wyniki, co przy użyciu Asysty Operacyjnej lub opcji Składowanie programu iSeries Navigator, znajduje się w sekcji "Jak używać programu BRMS zamiast Asysty Operacyjnej i opcji Składowanie programu iSeries Navigator".

## **Jak używać programu BRMS zamiast Asysty Operacyjnej i opcji Składowanie programu iSeries Navigator**

Jeśli do składowania używana jest już Asysta Operacyjna lub opcja Składowanie programu iSeries(TM) Navigator, a użytkownik chciałby użyć programu BRMS ze względu na jego "Zalety [korzystania](#page-8-0) z programu BRMS zamiast z Asysty Operacyjnej i opcji [Składowanie](#page-8-0) programu iSeries Navigator" na stronie 3, może z łatwością dokonać migracji strategii składowania do programu BRMS. Aby używać programu BRMS zamiast Asysty Operacyjnej lub opcji Składowanie programu iSeries Navigator, wykonaj następujące czynności:

#### **Krok pierwszy: dodaj nośniki do BRMS**

Jedną z ważnych zalet programu BRMS jest zarządzanie nośnikami. Dlatego, aby używać go do składowania, należy "Praca z [nośnikami"](#page-27-0) na stronie 22.

#### **Krok drugi: przygotuj strategie składowania**

Asysta Operacyjna i opcja Składowanie programu iSeries Navigator umożliwiają utworzenie trzech strategii: dla codziennego, cotygodniowego i comiesięcznego składowania. W opcji Składowanie programu iSeries Navigator każda z tych strategii ma swoje wartości domyślne. Aby skonfigurować program BRMS w celu emulacji tych wartości, użyj następujących informacji:

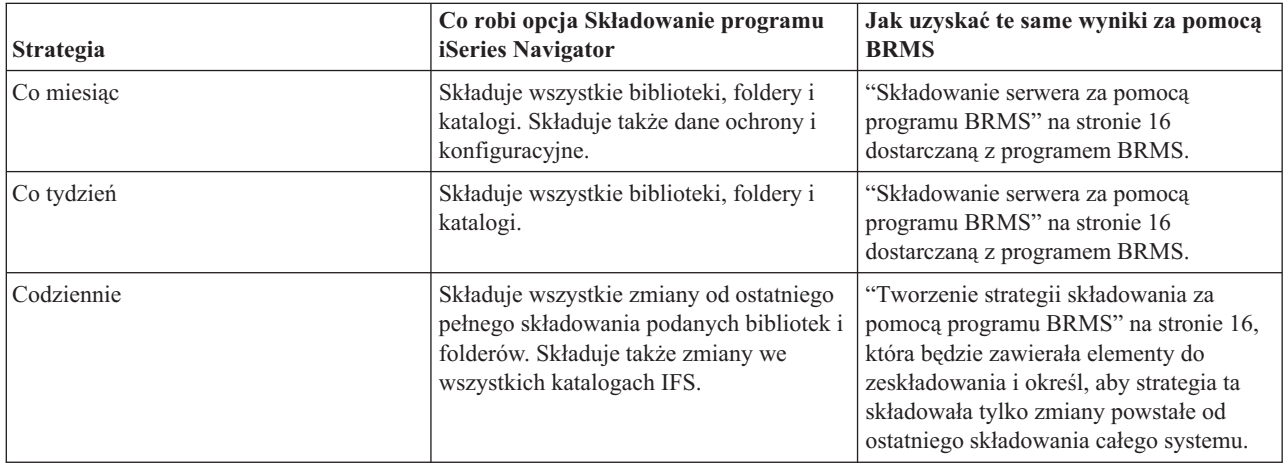

W Asyście Operacyjnej nie ma wartości domyślnych dla każdej z tych strategii. Aby skonfigurować program BRMS w celu emulacji opcji Asysty Operacyjnej, użyj następujących informacji:

<span id="page-10-0"></span>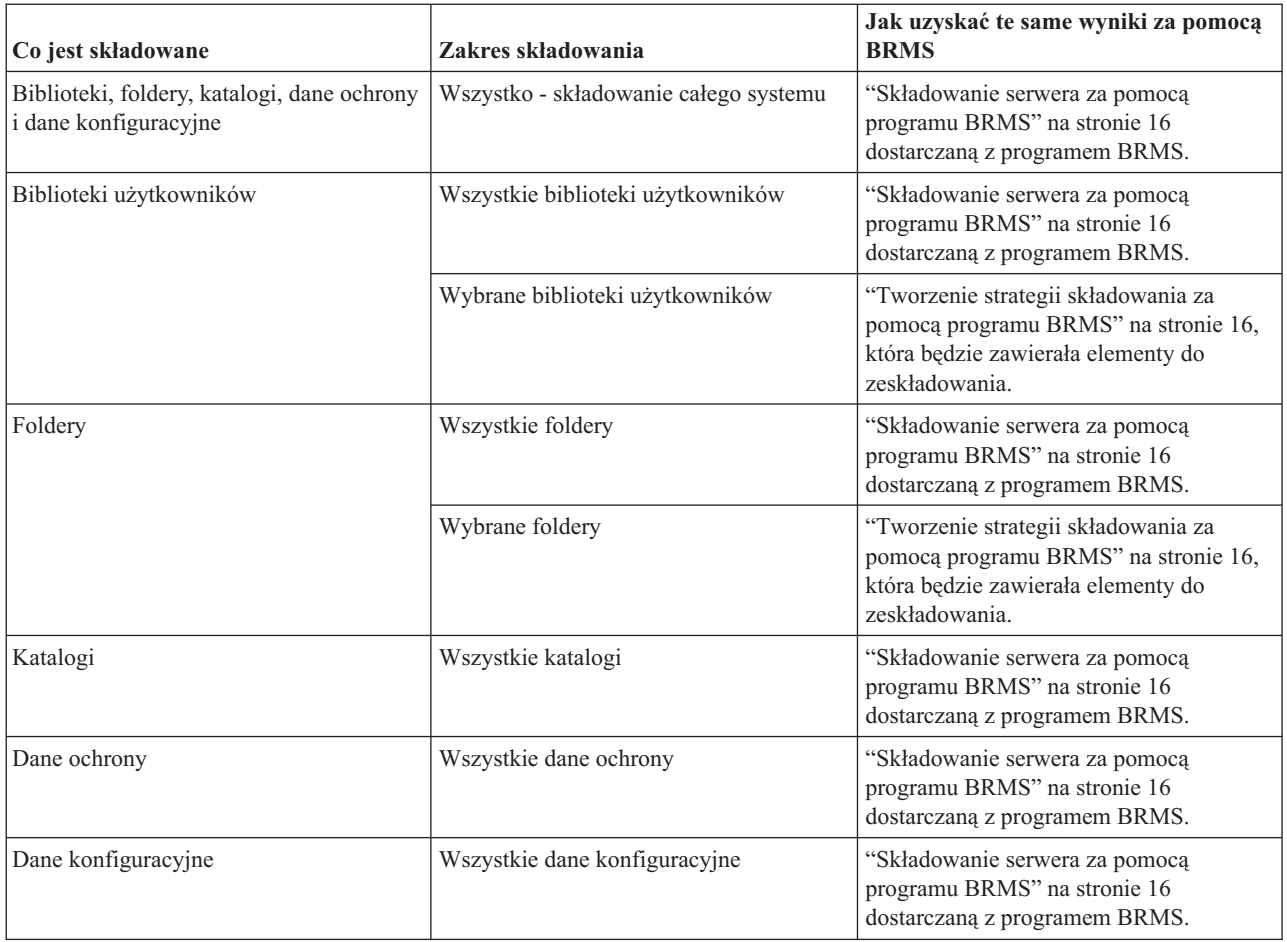

#### **Krok trzeci: zaplanuj składowania**

Jeśli używasz funkcji harmonogramu w Asyście Operacyjnej, możesz przejść do .

## **Konfigurowanie BRMS**

Backup, Recovery and Media Services (BRMS) jest modułem dodatkowym do programu iSeries Navigator, graficznego interfejsu do serwera iSeries. **Moduł dodatkowy** jest programem utworzonym niezależnie od programu iSeries Navigator, ale po zainstalowaniu wygląda i działa podobnie jak pozostałe funkcje programu iSeries Navigator.

Aby skonfigurować program BRMS, zapoznaj się z następującymi sekcjami:

- v "Wymagania programu BRMS dotyczące sprzętu i oprogramowania"
- v ["Instalowanie](#page-11-0) programu BRMS" na stronie 6
- v ["Deinstalowanie](#page-11-0) programu BRMS" na stronie 6

## **Wymagania programu BRMS dotyczące sprzętu i oprogramowania**

Przed zainstalowaniem modułu dodatkowego BRMS do programu iSeries<sup>(TM)</sup> Navigator należy upewnić się, że system iSeries i komputer PC spełniają następujące wymagania:

#### **Wymagania dotyczące serwera iSeries**

- System operacyjny
	- $-$  OS/400<sup>(R)</sup> Wersja 5 Wydanie 3 Modyfikacja 0
	- Media and Storage Extensions (opcja 18)
- <span id="page-11-0"></span>• IBM $^{(R)}$  iSeries Navigator zainstalowany na serwerze iSeries
- v IBM Backup, Recovery and Media Services zainstalowany na serwerze iSeries

#### **Wymagania dotyczące komputera PC**

- Procesor: co najmniej  $\gg$  850 MHz.
- Pamięć:  $\gg$  512 MB  $\ll$  zalecane dla wszystkich platform.
- v Ekran: rozdzielczość co najmniej 800 x 600. Jeśli wystąpią problemy z odczytaniem czcionek w niektórych oknach, należy spróbować użyć rozdzielczości 1024x768 lub większej.
- System operacyjny:  $\sum$  Microsoft<sup>(R)</sup> Windows 2000, Microsoft Windows NT<sup>(R)</sup> 4.0 z Microsoft Service Pack 5 lub nowszym, Microsoft Windows XP, Microsoft Windows Server 2003 lub nowszy
- v Zainstalowane oprogramowanie IBM iSeries Access for Windows z aplikacją iSeries Navigator.

Jeśli systemy spełniają powyższe wymagania, można "Instalowanie programu BRMS".

### **Instalowanie programu BRMS**

Przed zainstalowaniem programu BRMS upewnij się, że serwer iSeries<sup>(TM)</sup> oraz komputer PC spełniają ["Wymagania](#page-10-0)" programu BRMS dotyczące sprzętu i [oprogramowania"](#page-10-0) na stronie 5. Następnie wykonaj poniższe czynności, aby zainstalować moduł dodatkowy BRMS do programu iSeries Navigator:

### ≫

- 1. W programie iSeries Navigator kliknij prawym przyciskiem myszy **Moje połączenia** i wybierz opcje **Opcje instalacji>Instalowanie modułów dodatkowych**.
- 2. Na ekranie Instalowanie modułów dodatkowych wybierz serwer, z którego chcesz zainstalować moduł dodatkowy (musi być na nim zainstalowany produkt BR1) i kliknij **OK**.
- 3. Na ekranie Hasło wpisz nazwę profilu użytkownika  $OS/400^{(R)}$  i hasło, a następnie kliknij przycisk OK. (W opisie może się pojawić prośba o podanie hasła systemu Windows<sup>(R)</sup>, ale powinno być to hasło profilu użytkownika systemu OS/400).

Uwaga: Niektóre systemy operacyjne Windows mogą wymagać, aby hasło do systemu Windows było takie samo, jak hasło profilu użytkownika OS/400.

- 4. Rozpocznie się wyszukiwanie modułów dodatkowych w wybranym systemie. Po wyświetleniu ekranu Wybór modułu dodatkowego zaznacz pole wyboru Backup, Recovery, and Media Services i kliknij przycisk **Dalej**.
- 5. Podczas pierwszego uruchomienia programu iSeries Navigator po zainstalowaniu modułu dodatkowego zostanie wyświetlony panel skanowania programu iSeries Navigator. Kliknij **Skanuj teraz**. Jeśli nie klikniesz przycisku Skanuj teraz, zainstalowany moduł dodatkowy zostanie wyłączony i nie będzie wyświetlany w programie iSeries Navigator.

## ≪

## **Deinstalowanie programu BRMS**

Aby zdeinstalować moduł dodatkowy BRMS:

- 1. Przejdź do katalogu iSeries(TM) Access for Windows w komputerze PC i dwukrotnie kliknij opcję **Instalacja selektywna**.
- 2. W oknie Instalacja selektywna kliknij **Dalej**.
- 3. W oknie Opcje instalacji selektywnej wybierz opcję **Ignoruj, deinstaluję komponenty**.
- 4. Anuluj zaznaczenie pola **Backup, Recovery and Media Services** w oknie Wybór komponentów.
- 5. W oknie Wybór komponentów kliknij **Dalej**. Program Backup, Recovery and Media Services powinien znajdować się na liście komponentów do usunięcia w oknie Rozpoczęcie kopiowania plików.
- 6. Zaczekaj, aż program zakończy usuwanie plików.
- 7. W oknie Rozpoczęcie kopiowania plików kliknij **Dalej**.
- 8. W oknie Zakończenie instalacji kliknij **Zakończ**.

### <span id="page-12-0"></span>**Scenariusze: jak pewna firma używa BRMS**

Sharon Jones, administrator systemów w firmie JKL Toy Company, jest odpowiedzialna za składowanie wszystkich danych i zapewnienie, aby możliwe było odzyskanie systemów w razie awarii lub klęski żywiołowej.Poniżej znajduje się diagram przedstawiający sieć firmy JKL:

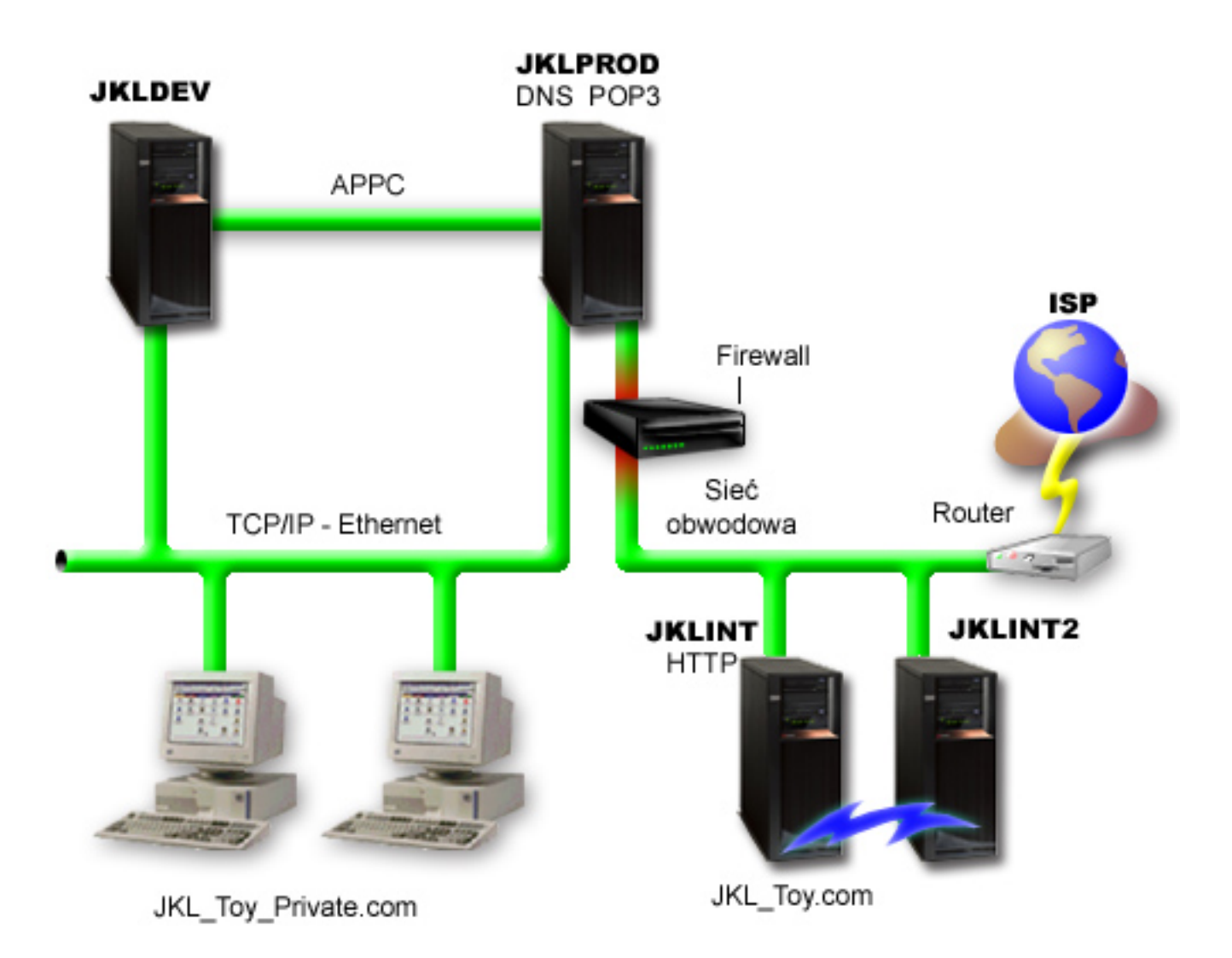

JKL posiada cztery serwery iSeries(TM), z których każdy pełni inną funkcję i inne potrzeby związane ze składowaniem, odzyskiwaniem i dostępnością. Są to następujące serwery:

- v JKLDEV serwer ten jest jest używany do programowania, głównie w dni powszednie w godzinach pracy, jednak zdarza się, że musi pracować wieczorami i w weekendy.
- v JKLPROD jest to serwer, którego firma JKL używa do obsługi wszystkich zamówień swoich klientów. Zainstalowane są na nim także wszystkie aplikacje biznesowe (obsługa magazynu, zamówienia klientów, umowy i cenniki, rachunki Winien).
- v JKLINT i JKLINT2 serwery te obsługują serwis WWW i pocztę elektroniczną firmy JKL.

Sharon wiele czasu poświęciła na wstępne planowanie strategii składowania, która najlepiej spełniłaby oczekiwania firmy JKL. Musiała wtedy odpowiedzieć sobie na następujące pytania:

- v Jakie koszty poniesie firma JKL w razie awarii systemu?
- v Jakie są wymagania poszczególnych systemów w zakresie dostępności?
- <span id="page-13-0"></span>v W jakim czasie możliwe jest składowanie poszczególnych systemów?
- v Jakie dane należy składować i jak często?

Szczegółowe informacje dotyczące tych oraz innych kwestii istotnych w planowaniu składowania, odzyskiwania i dostępności znajdują się w sekcjach Planowanie strategii składowania i odzyskiwania oraz Przewodnik przejścia dla dostępności serwera iSeries.

Informacje dotyczące globalnych ustawień strategii, które Sharon wybrała w programie BRMS znajdują się w sekcji "Scenariusz: globalne właściwości strategii". Szczegóły dotyczące strategii składowania, które wybrała Sharon, znajdują się w sekcji "Scenariusz: składowanie za pomocą programu BRMS". Po określeniu strategii składowania Sharon musiała podjąć pewne decyzje w związku z zarządzaniem nośnikami. W sekcji "Scenariusz: [przemieszczanie](#page-17-0) [nośników](#page-17-0) za pomocą programu BRMS" na stronie 12 opisano strategię, jaką Sharon wybrała w zakresie obsługi nośników. Aby dowiedzieć się, jak Sharon może najskuteczniej wykorzystać używane, ale nieprzedawnione nośniki, należy zapoznać się z sekcją "Scenariusz: [odzyskiwanie](#page-17-0) nośników" na stronie 12.

Aby dowiedzieć się, jak firma JKL odzyskuje utracone dane po klęsce żywiołowej i w sytuacji, gdy ktoś niechcący usunie jakiś obiekt, należy zapoznać się z sekcją ["Scenariusz:](#page-18-0) odtwarzanie za pomocą programu BRMS" na stronie 13.

## **Scenariusz: globalne właściwości strategii**

Sharon chce podać pewne globalne właściwości, które będą sterować pracą programu BRMS w jej środowisku. Aby skorzystać z tych ustawień, wybiera pozycję **Backup, Recovery and Media Services** w programie iSeries(TM) Navigator, po czym wybiera opcję **Global Policy Properties** (Globalne właściwości strategii).

Najpierw chce upewnić się, że podczas składowania będzie miała dostęp do serwera. Klika zakładkę Signoff Exceptions (Wyjątki wypisania się) i podaje nazwę użytkownika będącego szefem ochrony.

Następnie chce dostosować sposób interakcji programu BRMS podczas przetwarzania. Chce być pewna, że będzie widzieć komunikaty dotyczące nieprawidłowego zakończenia programu lub funkcji, ale nie chce, aby były wyświetlane komunikaty informacyjne. Klika zakładkę Notification (Powiadomienie) i podaje wybrane przez siebie ustawienia.

Po zdefiniowaniu tych ustawień Sharon może zacząć konfigurować strategie składowania. Więcej szczegółów dotyczących tego, co Sharon zrobiła w ramach powyższych czynności oraz informacje o innych dostępnych globalnych właściwościach zawiera sekcja "Określanie globalnych [właściwości](#page-20-0) strategii" na stronie 15.

### **Scenariusz: składowanie za pomocą programu BRMS**

Plan składowania danych firmy JKL przez Sharon brał pod uwagę zastosowanie poszczególnych serwerów, ich obciążenie oraz wymagania dotyczące dostępności. Zaplanowała ona także dokładnie sposób przenoszenia poszczególnych nośników do i z miejsca znajdującego się poza siedzibą firmy. Jej strategię odzwierciedla następujący diagram przedstawiający sieć firmy JKL. Aby zobaczyć strategię składowania dla każdego z serwerów, należy go kliknąć:

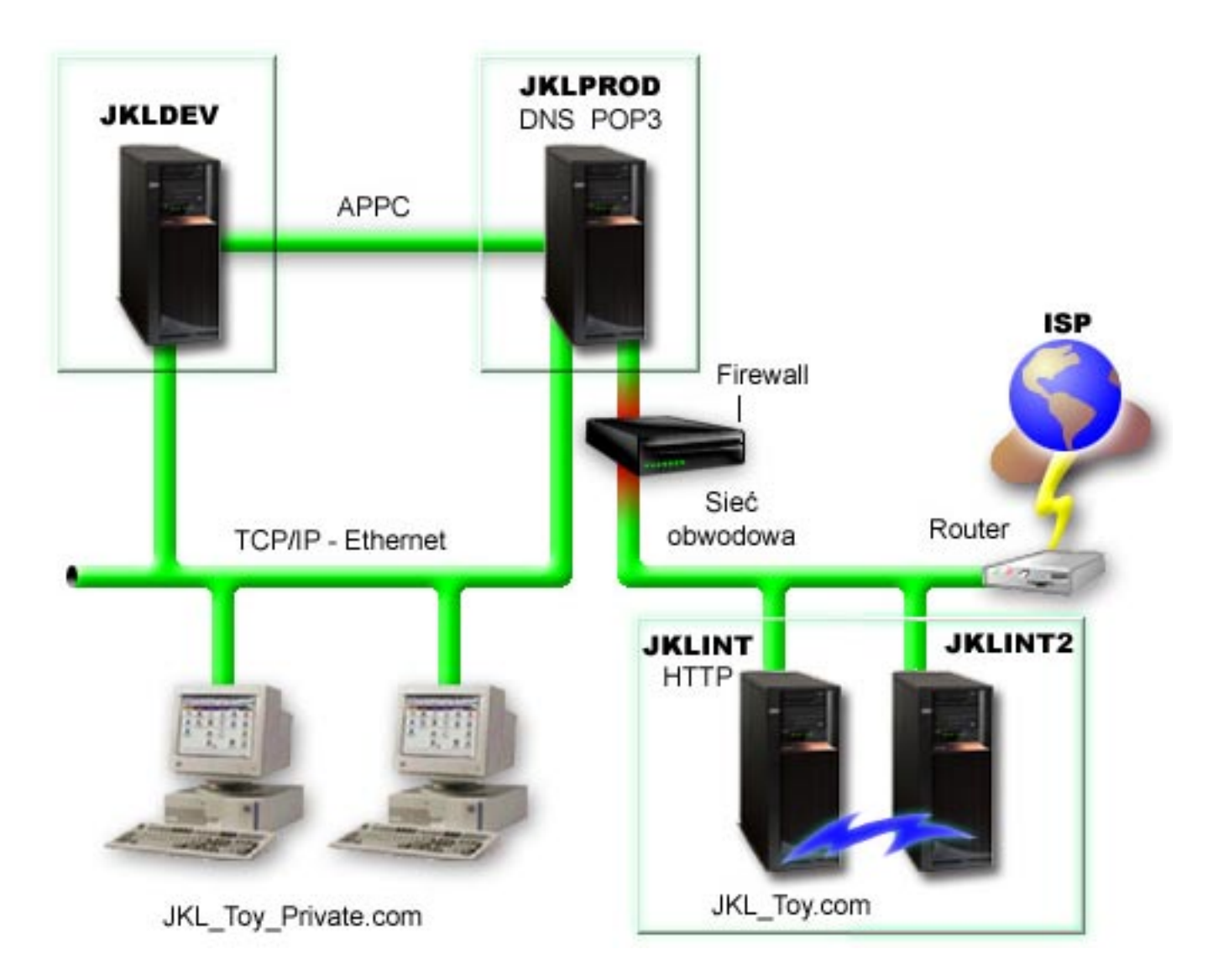

Po określeniu strategii składowania dla każdego z serwerów: "Strategia [składowania](#page-15-0) dla systemu JKLPROD" na [stronie](#page-15-0) 10, "Strategia [składowania](#page-15-0) dla systemu JKLDEV" na stronie 10 i "Strategia [składowania](#page-16-0) dla systemu JKLINT" na [stronie](#page-16-0) 11 Sharon musiała zdecydować, jak często nośniki składowania będą podlegały rotacji i jak często będą przenoszone poza siedzibę firmy w celu zabezpieczenia. Szczegóły dotyczące przenoszenia nośników znajdują się w sekcji "Scenariusz: [przemieszczanie](#page-17-0) nośników za pomocą programu BRMS" na stronie 12.

Więcej informacji na temat różnych aspektów tego scenariusza znajduje się w następujących sekcjach:

- v Planowanie strategii składowania i odtwarzania
- v ["Składowanie](#page-21-0) serwera za pomocą programu BRMS" na stronie 16
- v "Tworzenie strategii [składowania](#page-21-0) za pomocą programu BRMS" na stronie 16
- v ["Przenoszenie](#page-27-0) nośników" na stronie 22

### <span id="page-15-0"></span>**Strategia składowania dla systemu JKLDEV**

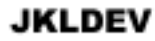

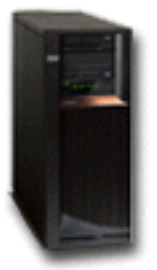

**JKLDEV** jest systemem projektowym firmy JKL i nie wymaga ciągłej dostępności. Jest używany głównie w dni powszednie w godzinach pracy, jednak zdarza się, że musi pracować wieczorami i w weekendy. Może zostać wyłączony w nocy w czasie weekendu w celu wykonania pełnego składowania, a w pozostałe noce można składować zmiany.

Aby spełnić te wymagania, Sharon używa strategii \*System dostarczonej z programem BRMS. Zaplanuje ona uruchamianie tej strategii co tydzień o północy w nocy z soboty na niedzielę. Sharon przetestowała ten sposób składowania i okazało się, że składowane dane zmieszczą się na jednej taśmie, zatem będzie można uruchamiać składowanie w trybie nienadzorowanym. Musi tylko przed wyjściem z pracy w piątek sprawdzić, czy napęd taśm jest dostępny i czy odpowiednia taśma jest podłączona.

Sharon zaplanowała także uruchamianie strategii co noc o północy w ciągu tygodnia roboczego. Wybrała pominięcie ustawień strategii i zdecydowała się na składowanie przyrostowe (tylko zmian), co oznacza, że składowane są tylko dane, które uległy zmianie od ostatniego pełnego składowania.

### $\ddot{\mathbf{z}}$

Więcej informacji dotyczących składowania nienadzorowanego znajduje się w sekcji "W pełni [zautomatyzowane](#page-22-0) [składowanie"](#page-22-0) na stronie 17.

### ≪

["Scenariusz:](#page-13-0) składowanie za pomocą programu BRMS" na stronie 8

### **Strategia składowania dla systemu JKLPROD**

### **JKLPROD**

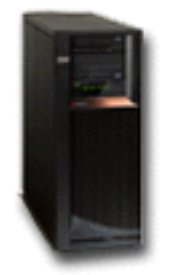

JKLPROD jest systemem, którego firma JKL używa do obsługi wszystkich zamówień swoich klientów. Zainstalowane są na nim także wszystkie aplikacje biznesowe (obsługa magazynu, zamówienia klientów, umowy i cenniki, rachunki Winien). Obecnie serwis WWW firmy jest statyczny i klienci składają zamówienia telefonicznie lub pocztą elektroniczną. Telefon jest dostępny od 8:00 do 20:00 od poniedziałku do soboty; jeśli klient chce złożyć zamówienie poza tymi godzinami, może wysłać wiadomość e-mail.

<span id="page-16-0"></span>Informacje w tym systemie są skrajnie newralgiczne dla firmy, dlatego ważne jest, aby często je składować. Sharon zaplanowała składowanie całego systemu o północy w każdą noc z soboty na niedzielę. W tym celu użyła strategii \*System dostarczonej razem z programem BRMS. Ponieważ w systemie tym składowana jest ogromna ilość danych, Sharon stwierdziła, że nie może wykonywać składowania nienadzorowanego. Potrzebny byłby operator, który zmieniałby taśmy podczas składowania. Sharon zamierza napisać do kierownika, aby zaproponować zakup biblioteki taśm, która wyeliminowałaby potrzebę udziału operatora w pełnym składowaniu.

W ciągu tygodnia składowane są za pomocą dostarczonej z programem BRMS strategii \*Bkugrp wszystkie dane użytkowników, które uległy zmianie. Domyślne pełne składowanie zostało zastąpione składowaniem przyrostowym, to jest co noc składowane są zmiany wprowadzone od momentu składowania przyrostowego, które miało miejsce poprzedniej nocy.

["Scenariusz:](#page-13-0) składowanie za pomocą programu BRMS" na stronie 8

#### **Strategia składowania dla systemu JKLINT**

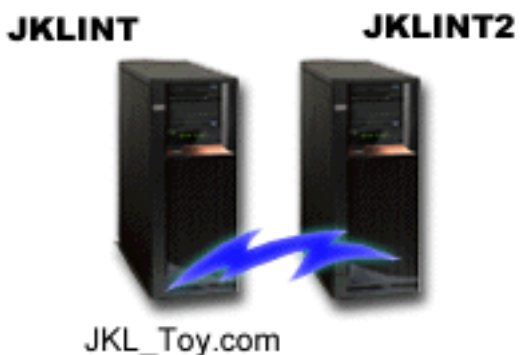

**JKLINT** jest systemem, którego firma JKL używa do obsługi serwisu WWW i poczty elektronicznej. Dane te są newralgiczne dla jej działalności, ale są dość statyczne - firma nie wprowadza wielu zmian do profili użytkowników ani danych konfiguracyjnych w systemie.

Newralgiczne dane przechowywane w tym systemie muszą być dostępne bez przerwy, co zapewnia drugi system, JKLINT2, który jest cieniem systemu JKLINT. W celu kopiowania danych z systemu JKLINT do JKLINT2 używane jest rozwiązanie replikacji o wysokiej dostępności. Jeśli system JKLINT zostanie wyłączony, jego rolę przejmuje JKLINT2.

Nie ma czasu na wyłączanie systemu JKLINT w celu wykonania pełnego składowania, zatem Sharon składuje system JKLINT2, ponieważ jest on repliką JKLINT. Składowanie całego systemu JKLINT2 jest wykonywane w każdy weekend przy użyciu dostarczonej z programem BRMS strategii składowania \*System. Sharon zastosowała strategię serwera Lotus<sup>(R)</sup> (QLTSSVR) w celu zeskładowania online baz danych poczty Lotus Notes w każdą noc z wyjątkiem nocy, w której wykonywane jest pełne składowanie.

**Inna możliwa konfiguracja:** Sharon sprawdziła możliwość użycia partycji logicznych w systemach JKLINT i JKLINT2 w celu zwiększenia ich ochrony. Systemy te mogą korzystać z wbudowanych w serwerze iSeries<sup>(TM)</sup> funkcji firewalla, aby filtrować wszystko z wyjątkiem poczty elektronicznej na jednej partycji i wszystko z wyjątkiem komunikacji WWW na drugiej. Następnie partycja WWW zostałaby zabezpieczona przed zagrożeniami ochrony, które mogłyby nadejść pocztą elektroniczną, co jest typową drogą ataku. Mimo iż taka konfiguracja zapewniłaby większą ochronę, zwiększyłaby też poziom złożoności sieci, dlatego Sharon zdecydowała, że w tym momencie firma pozostanie przy prostszej konfiguracji.

["Scenariusz:](#page-13-0) składowanie za pomocą programu BRMS" na stronie 8

## <span id="page-17-0"></span>**Scenariusz: przemieszczanie nośników za pomocą programu BRMS**

Sharon wie, że zarządzanie nośnikami jest istotnym elementem powodzenia strategii składowania. W razie zniszczenia lub uszkodzenia nośnika zniszczeniu ulegają kopie zapasowe. Jeśli natomiast nie można zlokalizować odpowiedniego nośnika, gdy jest on potrzebny, odzyskiwanie może zostać niepotrzebnie opóźnione. Sharon wie także, że istotne jest posiadanie wielu kopii nośników oraz przechowywanie co najmniej jednej z nich poza siedzibą firmy. W celu śledzenia nośników Sharon utworzy strategię przemieszczania nośników w programie BRMS. Na poniższej ilustracji przedstawiono zdefiniowane przez Sharon miejsca:

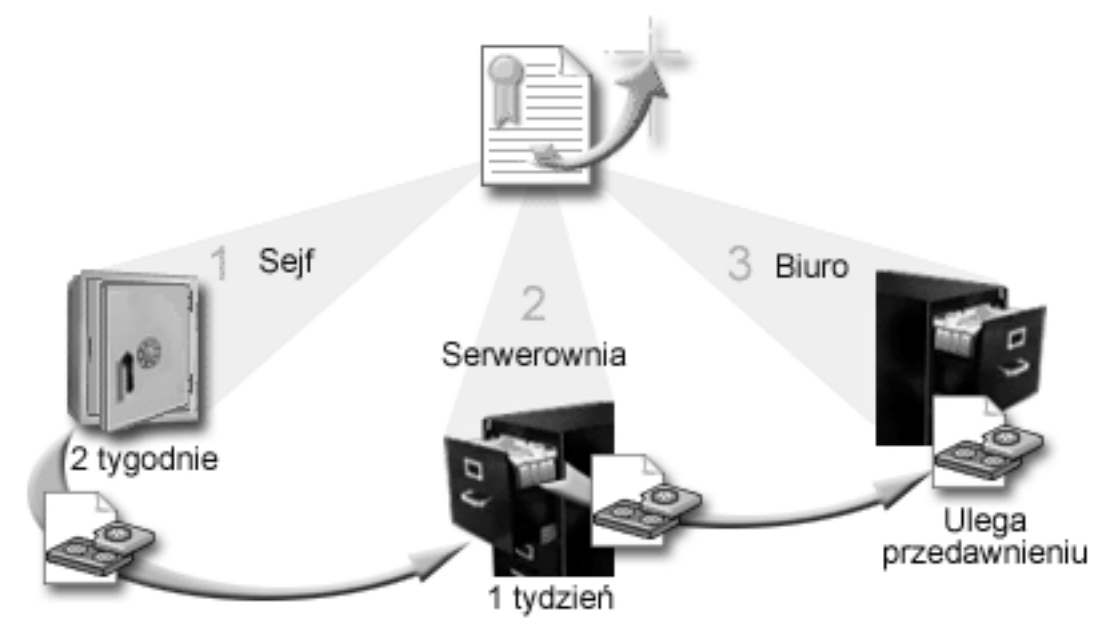

Sharon zdefiniowała w strategii przemieszczania nośników trzy miejsca, w których będzie można znaleźć nośniki:

- 1. **Sejf:** Bezpieczne miejsce poza siedzibą firmy. Przedsiębiorstwo JKL ma podpisaną umowę z firmą, która codziennie odbiera nośniki i umieszcza je w sejfie. Sharon określa, że nośnik będzie znajdował się tam przez dwa tygodnie.
- 2. **Serwerownia:** Sharon definiuje to miejsce jako szafkę z nośnikami archiwalnymi w serwerowni. Nośniki będą przenoszone z sejfu do tej szafki, gdzie pozostaną przez jeden tydzień.
- 3. **Biuro:** Sharon definiuje to miejsce przechowywania jako szafkę w swoim biurze. Jest to ostateczne miejsce przechowywania nośników. Tutaj nośniki ulegają przedawnieniu, co oznacza, że mogą zostać użyte ponownie.

Każdego ranka Sharon drukuje z programu BRMS dwa egzemplarze raportu odzyskiwania dla każdego serwera. Tworzy także dwie kopie nośnika używanego w każdym składowaniu. Jedną kopię daje kurierowi, drugą umieszcza w szafce u siebie w biurze, a trzecią chowa w serwerowni.

Więcej informacji dotyczących strategii przemieszczania nośników oraz ich użycia w celu zarządzania nośnikami znajduje się w sekcji ["Przenoszenie](#page-27-0) nośników" na stronie 22. >

## **Scenariusz: odzyskiwanie nośników**

Okresowo Sharon pobiera specjalny zestaw taśm z sejfu. Taśmy te zawierają niektóre rekordy firmy, które muszą być przechowywane przez wiele lat. Sharon postanawia uruchomić odzyskiwanie w celu skopiowania aktywnych i tylko aktywnych danych na nowe woluminy. Spowoduje to zeskładowanie najnowszych danych, które nie utraciły ważności, na nowych woluminach, które zostaną odesłane do sejfu.

Aby określić, które woluminy należy odzyskać, Sharon wykona następujące czynności:

- 1. W programie iSeries(TM) Navigator rozwonie gałąź **Backup, Recovery and Media Services**.
- 2. Rozwinie folder **Media** (Nośniki).
- <span id="page-18-0"></span>3. Prawym przyciskiem myszy kliknie opcję **Tape volumes** (Woluminy taśm) i wybierze opcje **Customize this View, Include** (Dostosuj ten widok, Uwzględnij).
- 4. W oknie **Tape Volumes - Include** (Woluminy taśm uwzględnij) wybierze w polu Status opcję **Active** (Aktywne) i kliknie przycisk **OK**.
- 5. Prawym przyciskiem myszy kliknie wolumin taśm, o którym zechce uzyskać więcej informacji, i wybierze opcję **Open** (Otwórz).
- 6. W oknie **Backup History** (Historia składowania) wybierze opcje **View, Customize this View, Column** (Wyświetl, Dostosuj widok, Kolumny) i doda **File sequence** (Numer kolejny zbioru) do wyświetlanych kolumn.

Sharon może teraz przejrzeć wyświetlone informacje o woluminach taśm i określić, czy należy je odzyskać. Poszuka dużych luk w numerach kolejnych, które oznaczają przedawnione dane. (Na przykład miejscem takim jest 1 ..... 10 .... 35 ......100. Natomiast 1, 2, 3, 4, 5, 6, 7... - nie). Przejrzy wiele woluminów taśm i określi, które należy odzyskać. Gdy będzie wiedziała, które woluminy będą odzyskiwane, kliknie prawym przyciskiem myszy **Tape Volumes** (Woluminy taśm) i wybierze opcję **Reclaim** (Odzyskaj), aby uruchomić kreator odzyskiwania i odzyskać nośnik.

Więcej informacji dotyczących odzyskiwania nośników znajduje się w sekcji ["Odzyskiwanie](#page-30-0) nośników" na stronie 25. ≪

### **Scenariusz: odtwarzanie za pomocą programu BRMS**

Jednym z powodów, dla których firma JKL Toy Company wybrała program BRMS jako rozwiązanie składowania i odzyskiwania, jest łatwość wykonywania odzyskiwania całego systemu. Sharon i jej zespół pracują nad sposobami, dzięki którym firma JKL może rozszerzyć swoją działalność na Internet. Zdają sobie sprawę, że jeśli firma ma odgrywać jakąś rolę na rynku internetowym, kluczową kwestią będzie dostępność systemu. Wszelkie przestoje oznaczają mniejszą sprzedaż i brak zadowolenia klientów. BRMS upraszcza odzyskiwanie systemu, aby w razie awarii można było przywrócić jego działanie tak szybko, jak jest to możliwe.

BRMS ułatwia także odtworzenie pojedynczego elementu, który przypadkowo usunięto lub zniszczono. Jest to zadanie, które Sharon wykonuje dość regularnie, ponieważ programiści w jej firmie pracują w szybko rozwijającym się środowisku.

Oprócz korzystania z programu BRMS Sharon ma umowę z IBM Business Continuity and Recovery Services. Umowa ta gwarantuje dostępność systemu poza siedzibą firmy w razie awarii; dwa razy w roku Sharon udaje się w miejsce odzyskiwania podczas pracy, aby wykonać odzyskiwanie całego systemu. Jej umowa z IBM Business Continuity and Recovery Services zapewnia dodatkowe zabezpieczenie, ponieważ dzięki temu w razie potrzeby może ona odzyskać dowolny z systemów.

Przed zapoznaniem się ze sposobami, w jakie Sharon używa programu BRMS w celu odzyskiwania w poniższych sytuacjach, warto zapoznać się ze strategiami składowania zastosowanymi w firmie JKL, które są opisane w sekcji ["Scenariusz:](#page-13-0) składowanie za pomocą programu BRMS" na stronie 8.

- v ["Odzyskiwanie](#page-19-0) serwera po klęsce żywiołowej za pomocą programu BRMS" na stronie 14
- v ["Odtwarzanie](#page-19-0) przypadkowo usuniętego elementu za pomocą programu BRMS" na stronie 14

### <span id="page-19-0"></span>**Odzyskiwanie serwera po klęsce żywiołowej za pomocą programu BRMS**

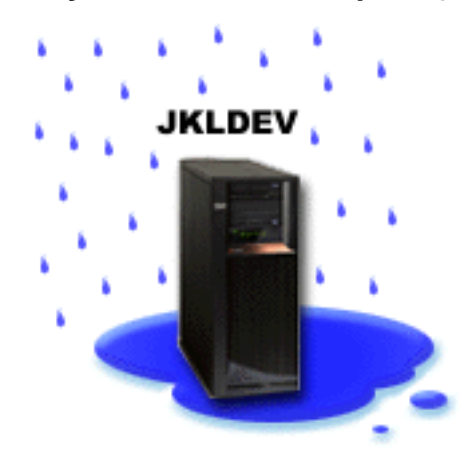

W środku wiosennej nocy 20 centymetrów deszczu spadło na główną siedzibę firmy JKL Toy Company. W narożniku dachu zrobił się przeciek, który szybko przekształcił się w mały strumień. System programistyczny, JKLDEV, stał w pobliżu narożnika, w którym wpływała woda. Rano, gdy Sharon przyjechała do pracy, system JKLDEV był zniszczony.

Podczas naprawiania dachu, gdy Sharon oczekiwała na dostawę nowego serwera, skontaktowała się z dostawcą usług przechowywania i zamówiła dostarczenie najnowszego raportu odzyskiwania i nośników dla systemu JKLDEV. Następnie pojechała w miejsce odzyskiwania podczas pracy obsługiwane przez IBM Business [Continuity](http://www.ibm.com/services/continuity/recover1.nsf) and

[Recovery](http://www.ibm.com/services/continuity/recover1.nsf) Services.  $\blacktriangleright$  Z pomocą doświadczonego personelu Sharon wykonała poszczególne kroki opisane w raporcie odzyskiwania dla systemu JKLDEV, korzystając w razie potrzeby z instrukcji opisanych w

dokumencieSkładowanie i odtwarzanie , aż do zakończenia odzyskiwania systemu.

Po zakończeniu naprawy dachu i przygotowaniu nowego systemu w miejsce systemu JKLDEV, Sharon wykonała w miejscu odzyskiwania podczas pracy składowanie całego systemu, a następnie w nowym systemie JKLDEV odtworzyła najnowsze dane.

Więcej szczegółów dotyczących czynności, jakie Sharon wykonała w tej sytuacji, opisanych jest w sekcji ["Odzyskiwanie](#page-24-0) całego serwera za pomocą programu BRMS" na stronie 19.

["Scenariusz:](#page-18-0) odtwarzanie za pomocą programu BRMS" na stronie 13

### **Odtwarzanie przypadkowo usuniętego elementu za pomocą programu BRMS**

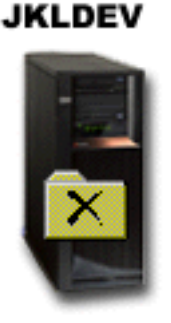

<span id="page-20-0"></span>Nate Anderson jest świeżo upieczonym inżynierem, którego firma JKL zatrudniła jako programistę języka Java <sup>(R)</sup> i administratora systemów WWW. Jego podstawowym zadaniem jest mieć pieczę nad tym, aby serwis WWW firmy JKL był łatwy w obsłudze i prawidłowo funkcjonował.

W wolnym czasie Nate lubi pracować nad innowacjami na przyszłość. W systemie programistycznym firmy JKL, JKLDEV, ma on bibliotekę, w której przechowuje programy, nad którymi pracuje - pomysły, które ma nadzieję wdrożyć w przyszłości, gdy serwis firmy JKL będzie interaktywny. W ostatni czwartek inny programista niechcący skasował tę bibliotekę. Nate poprosił Sharon, aby ją odtworzyła.

Sharon za pomocą kreatora Odtwarzanie w programie BRMS odtworzyła bibliotekę Nata w systemie JKLDEV. Ponieważ używa ona programu BRMS do zarządzania składowaniem systemu JKLDEV, odtworzenie biblioteki było możliwe bezpośrednio z historii składowania. "Strategia [składowania](#page-15-0) dla systemu JKLDEV" na stronie 10 obejmuje cotygodniowe składowanie całego systemu w noc z soboty na niedzielę oraz składowanie samych zmian co noc w ciągu tygodnia.

Więcej szczegółów dotyczących czynności, jakie Sharon wykonała w tej sytuacji, opisanych jest w sekcji "Odtwarzanie [poszczególnych](#page-24-0) elementów za pomocą programu BRMS" na stronie 19.

["Scenariusz:](#page-18-0) odtwarzanie za pomocą programu BRMS" na stronie 13

## **Określanie globalnych właściwości strategii**

Globalne właściwości strategii są to ustawienia używane w połączeniu z wartościami określanymi w strategiach składowania umożliwiające sterowanie działaniem programu BRMS w danym środowisku. Poniżej wymieniono niektóre globalne właściwości, które można ustawić:

- v Powiadomienie można podać, jak i kiedy program BRMS ma komunikować się z użytkownikiem w kwestii przetwarzania składowania.
- v Wyłączenie można podać najwcześniejsze i najpóźniejsze godziny restartu serwera oraz podsystemy, których aktywność ma być sprawdzana przed restartem.
- v Wyjątki wypisania się można podać użytkowników lub terminale, które mają być aktywne podczas składowania przez program BRMS. Na przykład do listy można dodać szefa ochrony lub konsolę systemową, aby zapewnić dostęp do serwera tej osobie lub temu urządzeniu.
- > Obsługa można dostosować opcje obsługi, które mają być uruchamiane po wybraniu uruchamiania obsługi z poziomu strategii składowania.
- $\gg$  Wczytywanie można podać opcje, których program BRMS ma używać podczas wczytywania obiektów, których pamięć została zwolniona przez ten program. Na przykład można podać typ nośnika, z którego obiekt ma być wczytywany, można także określić, czy urządzenia mają być używane w trybie równoległym czy w szeregowym oraz jak długo wczytane obiekty mają być zachowywane w systemie.

Opcje wczytywania są powiązane z operacjami archiwizowania, które nie są obecnie obsługiwane przez klienta BRMS.

• > Sieć - można zarządzać systemami w sieci BRMS oraz określać opcje, na przykład czy protokołem sieciowym do operacji BRMS ma być TCP/IP.

Aby zmienić globalne właściwości strategii w programie iSeries (TM) Navigator, prawym przyciskiem myszy kliknij **Backup, Recovery and Media Services** i wybierz **Global Policy Properties** (Globalne właściwości strategii).

Przykład zastosowania globalnych ustawień składowania przez jedną z firm znajduje się w sekcji ["Scenariusze:](#page-12-0) jak pewna firma używa [BRMS"](#page-12-0) na stronie 7.

### <span id="page-21-0"></span>**Składowanie serwera za pomocą programu BRMS**

Jedną z zalet używania programu BRMS jest możliwość zastosowania globalnych ustawień i strategii składowania w celu sterowania składowaniem i innymi operacjami. Ustawienia globalne określają ogólnie sposób przetwarzania składowania przez serwer. Więcej szczegółów dotyczących tych ustawień i ich wpływu na składowanie znajduje się w sekcji "Określanie globalnych [właściwości](#page-20-0) strategii" na stronie 15.

Strategia składowania jest grupą wartości domyślnych, które określają, jakie informacje są składowane oraz ustawiają sposób i miejsce ich składowania. Po skonfigurowaniu strategii składowania można uruchamiać je w dowolnym momencie lub zaplanować ich uruchamianie w określonych dniach i godzinach. W ten sposób można zapewnić kompletność kopii zapasowych i wykonywanie ich w najodpowiedniejszym momencie dla firmy.

Razem z programem BRMS dostarczanych jest kilka podstawowych strategii składowania. Zazwyczaj za pomocą tych strategii, każdej z osobna lub ich kombinacji, można zrealizować wymagane zadania związane ze składowaniem. Jeśli tak, to nie ma potrzeby tworzenia własnych strategii. Więcej informacji dotyczących tych strategii znajduje się w sekcji "Strategie składowania dostarczane z programem BRMS".

Podczas składowania danych za pomocą strategii składowania programu BRMS informacje o każdym składowanym elemencie są przechowywane w **historii składowania**. Składają się na nie: nazwa elementu, typ składowania dla tego elementu, data składowania oraz wolumin, na którym zeskładowano dany element. Poziom szczegółowości informacji zapisywanych dla poszczególnych elementów określa się we właściwościach strategii. Elementy można odtworzyć, wybierając je z historii składowania; informacje zawarte w historii służą także do odtwarzania całego systemu.

Aby dowiedzieć się, jak jedna z firm używa programu BRMS do zarządzania składowaniem swoich danych, należy zapoznać się z sekcją ["Scenariusz:](#page-13-0) składowanie za pomocą programu BRMS" na stronie 8.

Więcej informacji dotyczących składowania za pomocą BRMS znajduje się w następujących sekcjach:

- v "Tworzenie strategii składowania za pomocą programu BRMS"
- v ["Składowanie](#page-22-0) elementów serwera z hierarchii programu iSeries Navigator" na stronie 17

v

## **Strategie składowania dostarczane z programem BRMS**

Poniżej znajdują się nazwy i opisy strategii składowania dostarczanych z programem BRMS:

- v \*System składuje cały system (z wyjątkiem zbiorów wydruku)
- \*Sysgrp składuje wszystkie dane systemowe
- v \*Bkugrp składuje wszystkie dane użytkowników
- v Qltssvr wykonuje składowanie online wszystkich serwerów Lotus(R). Strategia ta pojawia się na liście tylko wtedy, gdy zainstalowane są serwery Lotus.

Jeśli używane środowisko nie jest zbyt skomplikowane, strategie te mogą okazać się wystarczające do zabezpieczenia danych.

## **Tworzenie strategii składowania za pomocą programu BRMS**

W celu utworzenia nowej strategii składowania można użyć kreatora **Nowa strategia składowania** programu  $i$ Series<sup>(TM)</sup> Navigator. Aby uruchomić kreatora, wykonaj poniższe czynności:

- 1. Rozwiń gałąź **Backup, Recovery and Media Services**.
- 2. Prawym przyciskiem myszy kliknij Backup policies (Strategie składowania) i wybierz opcję **New policy** (Nowa strategia).

Kreator udostępnia następujące opcje tworzenia strategii składowania:

<span id="page-22-0"></span>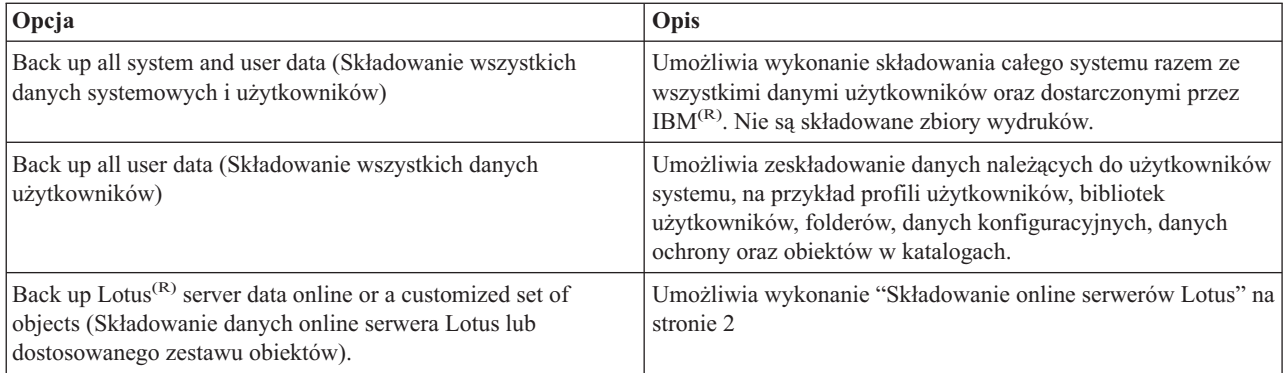

Po zakończeniu tworzenia strategii można ją uruchomić lub . Jeśli zaistnieje taka potrzeba, można zmodyfikować strategię w późniejszym czasie, po prostu edytując jej właściwości. W właściwościach strategii istnieje wiele opcji dostosowania, które są niedostępne z poziomu kreatora New Backup Policy (Nowa strategia składowania). Aby uzyskać dostęp do właściwości strategii, kliknij prawym przyciskiem myszy strategię i wybierz opcję **Properties** (Właściwości).

## **Składowanie elementów serwera z hierarchii programu iSeries Navigator**

Oprócz zastosowania strategii składowania w celu zeskładowania danych na serwerze można składować poszczególne  $\gg$  zbiory, biblioteki lub foldery z hierarchii programu iSeries  $^{(TM)}$  Navigator. Aby zeskładować pojedynczy element, należy kliknąć go prawym przyciskiem myszy w gałęzi pod Zintegrowanym systemem plików i wybrać opcję **Zeskładuj...**.

Więcej informacji dotyczących składowania informacji za pomocą BRMS znajduje się w następujących sekcjach:

- v ["Składowanie](#page-21-0) serwera za pomocą programu BRMS" na stronie 16
- v ["Scenariusz:](#page-13-0) składowanie za pomocą programu BRMS" na stronie 8
- v "Tworzenie strategii [składowania](#page-21-0) za pomocą programu BRMS" na stronie 16

### ≫

## **W pełni zautomatyzowane składowanie**

W programie BRMS można uruchomić składowanie systemu bez użycia terminalu z konsolą interaktywną. Dzięki temu składowanie systemu można uruchomić w sposób nienadzorowany. Aby uruchomić w pełni zautomatyzowane składowanie, należy upewnić się, że na taśmach jest wystarczająco dużo miejsca, aby nie były wysyłane komunikaty o konieczności podłączenia woluminu taśm. Na przykład, aby zaplanować zautomatyzowane składowanie systemu przez weekend, należy przed opuszczeniem firmy w piątek sprawdzić, czy dostępny jest napęd taśm i wystarczająca ilość wolnych taśm. Należy także upewnić się, że w globalnych właściwościach strategii podano wystarczającą ilość czasu na składowanie.

Aby zaplanować w pełni zautomatyzowane składowanie, wykonaj poniższe czynności:

- 1. W programie iSeries(TM) Navigator rozwiń gałąź **Backup, Recovery and Media Services**.
- 2. Rozwiń gałąź **Backup Policies** (Strategie składowania).
- 3. Prawym przyciskiem myszy kliknij strategię, którą chcesz uruchomić, i wybierz opcję **Schedule** (Harmonogram).
- 4. W oknie **Run Backup Policy \*System - Backup Overrides** (Uruchomienie strategii składowania \*System Wymuszenia składowania) usuń zaznaczenie pola wyboru **Use interactive console monitor** (Użyj monitora konsoli interaktywnej) i kliknij przycisk **OK**.

≪

## <span id="page-23-0"></span>**Planowanie operacji BRMS**

Korzystając z programu BRMS można wykonywać składowanie, odtwarzanie oraz przenosić nośniki bez konieczności nadzorowania tych operacji. Na przykład czas na składowanie całego systemu przypada w noc z soboty na niedzielę i trwa cztery godziny. Dzięki programowi BRMS można zaplanować składowanie całego systemu w tę noc, ale nie ma potrzeby przebywania w tym czasie w pobliżu systemu.

### **Planowanie składowania za pomocą programu BRMS**

Jeśli używany jest kreator **New Backup Policy** (Nowa strategia składowania), po jego zakończeniu dostępna jest opcja zaplanowania składowania. Aby zaplanować uruchamianie strategii składowania w dowolnym momencie, wykonaj następujące kroki:

- 1. W programie iSeries(TM) Navigator rozwiń gałąź **Backup, Recovery and Media Services**.
- 2. Rozwiń gałąź **Backup Policies** (Strategie składowania).
- 3. Prawym przyciskiem myszy kliknij strategię, którą chcesz zaplanować, i wybierz opcję **Schedule** (Harmonogram).

Planując uruchamianie strategii, należy pamiętać, że zeskładowane zostaną tylko te elementy, które będą zaplanowane na dzień uruchomienia strategii. Na przykład strategia składowania obejmuje bibliotekę MYLIB. We właściwościach strategii zaplanowano składowanie biblioteki MYLIB co czwartek. Jeśli uruchomienie strategii zostanie zaplanowane na czwartek, biblioteka MYLIB zostanie zeskładowana. Jeśli uruchomienie strategii zostanie zaplanowane na inny dzień, biblioteka MYLIB nie zostanie zeskładowana.

Należy także wiedzieć, że niektóre operacje (na przykład składowanie całego systemu) wymagają, aby system był w stanie zastrzeżonym. W programie BRMS interaktywny monitor konsoli umożliwia wprowadzenie zadania składowania, bezpośrednio lub w ramach harmonogramu, do interaktywnej sesji działającej na konsoli systemowej. Operator systemu może w interaktywnej sesji konsoli systemowej monitorować przebieg składowania i reagować na komunikaty dotyczące podłączania taśm. Po zaplanowaniu składowania za pomocą interaktywnego monitora konsoli wyświetlone zostaną instrukcje uruchomienia monitora konsoli.

Jeśli użytkownik zdecyduje się nie używać interaktywnego monitora konsoli, a podczas składowania nikt nie będzie obecny, należy upewnić się, że składowanie zostanie wykonane bez potrzeby interwencji operatora.  $\sum$  Składowanie w stanie zastrzeżonym bez użycia interaktywnego monitora konsoli również można zaplanować pod warunkiem, że będzie ono działać bez nadzoru.

### **Planowanie odtwarzania za pomocą programu BRMS**

Jeśli używany jest kreator **Restore** (Odtwarzanie), po jego zakończeniu dostępna jest opcja zaplanowania odtwarzania.

### ≫

#### **Planowanie odzyskiwania nośnika za pomocą programu BRMS**

Jeśli używany jest kreator **Reclaim** (Odzyskiwanie nośnika), po jego zakończeniu dostępna jest opcja zaplanowania odzyskiwania nośnika.

### **Planowanie przemieszczania nośników za pomocą programu BRMS**

Jeśli używany jest kreator **New Move Policy** (Nowa strategia przemieszczania nośników), po jego zakończeniu dostępna jest opcja zaplanowania przemieszczania. Aby zaplanować uruchamianie strategii przemieszczania nośników w dowolnym momencie, wykonaj następujące kroki:

- 1. W programie iSeries Navigator rozwiń gałąź **Backup, Recovery and Media Services**.
- 2. Rozwiń gałąź **Move Policies** (Strategie przemieszczania nośników).
- 3. Prawym przyciskiem myszy kliknij strategię, którą chcesz zaplanować, i wybierz opcję **Schedule** (Harmonogram).

Więcej informacji dotyczących korzystania z programu BRMS w celu składowania, odtwarzania oraz odzyskiwania i przemieszczania nośników znajduje się w następujących tematach:

- v ["Składowanie](#page-21-0) serwera za pomocą programu BRMS" na stronie 16
- v ["Odtwarzanie](#page-24-0) elementów systemu za pomocą programu BRMS" na stronie 19
- » ["Odzyskiwanie](#page-30-0) nośników" na stronie 25

<span id="page-24-0"></span>v ["Przenoszenie](#page-27-0) nośników" na stronie 22

### **Odtwarzanie elementów systemu za pomocą programu BRMS**

Podstawowym celem strategii składowania i odzyskiwania oraz regularnego składowania danych jest ciągła gotowość do odtworzenia danego elementu lub całego systemu. Jedynym sposobem, aby upewnić się, że strategia składowania i odzyskiwania zapewnia pełną ochronę, jest wykonanie składowania całego systemu, a następnie odtworzenie go z kopii zapasowej.

Aby lepiej zrozumieć, jak przedsiębiorstwo może użyć programu BRMS w celu odtwarzania elementów systemu lub całego systemu, należy przeczytać sekcję ["Scenariusz:](#page-18-0) odtwarzanie za pomocą programu BRMS" na stronie 13.

Więcej informacji na temat odtwarzania elementów lub odzyskiwania systemu za pomocą BRMS znajduje się w następujących sekcjach:

- v "Odtwarzanie poszczególnych elementów za pomocą programu BRMS"
- v "Odzyskiwanie całego serwera za pomocą programu BRMS"

### **Odtwarzanie poszczególnych elementów za pomocą programu BRMS**

Czasami niezbędne jest odtworzenie pojedynczych elementów systemu (na przykład w razie uszkodzenia lub przypadkowego usunięcia zbioru). Korzystając ze strategii składowania programu BRMS w celu składowania elementów systemu, można odtworzyć te elementy z historii składowania. Odtwarzając element z historii składowania, można wyświetlić szczegóły dotyczące go, na przykład datę i godzinę składowania oraz jego wielkość. Jeśli w historii składowania znajduje się wiele wersji elementu, można wybrać tę, która ma zostać odtworzona.

### ≫

Aby odtworzyć pojedyncze elementy systemu, należy w oknie Historia składowania znaleźć element lub elementy, a następnie kliknąć przycisk Odtwórz w celu uruchomienia kreatora **Odtwarzanie**. Elementy muszą być składowane przy użyciu strategii składowania programu BRMS.

Na przykład w razie uszkodzenia bazy danych poczty elektronicznej przez użytkownika zbiór bazy danych można łatwo znaleźć i odtworzyć w następujący sposób:

- 1. Prawym przyciskiem myszy kliknij **Backup, Recovery and Media Services** i wybierz opcję **Restore** (Odtwarzanie).
- 2. W oknie **Backup History - Include** (Historia składowania Uwzględnij) wybierz w pozycji **Backed-up items, Type** (Składowane elementy, Typ) opcję **Directories or file** (Katalogi lub zbiór), jako nazwę **File** (Zbiór) wpisz 'NazwaUzytkownika.nsf' (na przykład jnowak.nsf) i kliknij **OK**.

Można określić także inne kryteria filtrowania wyszukiwania.

3. W oknie Backup History (Historia składowania) znajdź zbiór, kliknij prawym przyciskiem myszy i wybierz **Restore** (Odtwarzanie).

### $\alpha$

## **Odzyskiwanie całego serwera za pomocą programu BRMS**

Po zeskładowaniu systemu za pomocą programu BRMS informacje dotyczące wszystkich składowanych elementów zapisywane są w historii składowania. Informacje te służą do tworzenia **raportu odzyskiwania**, który opisuje odzyskiwanie całego systemu. Jeśli wystąpi awaria systemu, można zastosować ten raport w celu odzyskania systemu do postaci, w jakiej znajdował się przed awarią.

Aby wydrukować raport odzyskiwania, wykonaj poniższe czynności w programie iSeries (TM) Navigator:

- 1. Rozwiń system z zainstalowanym programem Backup, Recovery and Media Services.
- 2. Prawym przyciskiem myszy kliknij **Backup, Recovery and Media Services** i wybierz opcję **Print Reports** (Drukuj raporty).

<span id="page-25-0"></span>3. Wybierz opcję **Disaster Recovery** (Odzyskiwanie po awarii) i kliknij **OK**.

#### **Ważne informacje dotyczące raportu odzyskiwania**

Ponieważ raport odzyskiwania zawiera newralgiczne informacje dotyczące systemu, ważne jest zastosowanie pewnych środków ostrożności, aby były one aktualne i dostępne w momencie, gdy będą potrzebne.

v Nie można użyć samego raportu odzyskiwania w celu odzyskania systemu. Należy także skorzystać z informacji

znajdujących się w podręczniku Składowanie i odtwarzanie .

- v Odzyskany system jest na tyle sprawny, na ile poprawne było składowanie, dlatego po każdej modyfikacji strategii składowania i odzyskiwania należy ją sprawdzić, wykonując odzyskiwanie całego systemu. Może zajść potrzeba skorygowania strategii, aby odzyskanie całego systemu było możliwe.
- v Odzyskiwanie należy przetestować w ośrodku odzyskiwania na bieżąco lub przy użyciu systemu testowego. **Nie wolno** używać systemu produkcyjnego.
- v Po każdym składowaniu należy wydrukować raport odzyskiwania. Dzięki temu będzie on zawsze zawierał aktualne informacje.
- v Raport odzyskiwania należy wydrukować co najmniej w dwóch egzemplarzach. Jeden należy umieścić w pobliżu systemu, a drugi w bezpiecznym miejscu poza siedzibą firmy, na przykład w sejfie.

Aby dowiedzieć się, jakie inne raporty przydatne w zarządzaniu kopiami zapasowymi udostępnia program BRMS lub uzyskać więcej informacji o tym, jak IBM może pomóc w tworzeniu strategii składowania i odzyskiwania, należy zapoznać się z następującymi dokumentami:

- > ["Wyświetlanie](#page-31-0) i drukowanie raportów BRMS" na stronie 26
- IBM Business [Continuity](http://www.ibm.com/services/continuity/recover1.nsf/documents/home) and Recovery Services  $\overrightarrow{V}$

### **Planowanie operacji BRMS**

Korzystając z programu BRMS można wykonywać składowanie, odtwarzanie oraz przenosić nośniki bez konieczności nadzorowania tych operacji. Na przykład czas na składowanie całego systemu przypada w noc z soboty na niedzielę i trwa cztery godziny. Dzięki programowi BRMS można zaplanować składowanie całego systemu w tę noc, ale nie ma potrzeby przebywania w tym czasie w pobliżu systemu.

**Planowanie składowania za pomocą programu BRMS:** Jeśli używany jest kreator **New Backup Policy** (Nowa strategia składowania), po jego zakończeniu dostępna jest opcja zaplanowania składowania. Aby zaplanować uruchamianie strategii składowania w dowolnym momencie, wykonaj następujące kroki:

- 1. W programie iSeries(TM) Navigator rozwiń gałąź **Backup, Recovery and Media Services**.
- 2. Rozwiń gałąź **Backup Policies** (Strategie składowania).
- 3. Prawym przyciskiem myszy kliknij strategię, którą chcesz zaplanować, i wybierz opcję **Schedule** (Harmonogram).

Planując uruchamianie strategii, należy pamiętać, że zeskładowane zostaną tylko te elementy, które będą zaplanowane na dzień uruchomienia strategii. Na przykład strategia składowania obejmuje bibliotekę MYLIB. We właściwościach strategii zaplanowano składowanie biblioteki MYLIB co czwartek. Jeśli uruchomienie strategii zostanie zaplanowane na czwartek, biblioteka MYLIB zostanie zeskładowana. Jeśli uruchomienie strategii zostanie zaplanowane na inny dzień, biblioteka MYLIB nie zostanie zeskładowana.

Należy także wiedzieć, że niektóre operacje (na przykład składowanie całego systemu) wymagają, aby system był w stanie zastrzeżonym.  $\gg$  W programie BRMS interaktywny monitor konsoli umożliwia wprowadzenie zadania składowania, bezpośrednio lub w ramach harmonogramu, do interaktywnej sesji działającej na konsoli systemowej. Operator systemu może w interaktywnej sesji konsoli systemowej monitorować przebieg składowania i reagować na komunikaty dotyczące podłączania taśm. Po zaplanowaniu składowania za pomocą interaktywnego monitora konsoli wyświetlone zostaną instrukcje uruchomienia monitora konsoli.

<span id="page-26-0"></span>Jeśli użytkownik zdecyduje się nie używać interaktywnego monitora konsoli, a podczas składowania nikt nie będzie obecny, należy upewnić się, że składowanie zostanie wykonane bez potrzeby interwencji operatora. Składowanie w stanie zastrzeżonym bez użycia interaktywnego monitora konsoli również można zaplanować pod warunkiem, że będzie ono działać bez nadzoru.

**Planowanie odtwarzania za pomocą programu BRMS:** Jeśli używany jest kreator **Restore** (Odtwarzanie), po jego zakończeniu dostępna jest opcja zaplanowania odtwarzania.

## $\ddot{\mathbf{z}}$

**Planowanie odzyskiwania nośnika za pomocą programu BRMS:** Jeśli używany jest kreator **Reclaim** (Odzyskiwanie nośnika), po jego zakończeniu dostępna jest opcja zaplanowania odzyskiwania nośnika.

**Planowanie przemieszczania nośników za pomocą programu BRMS:** Jeśli używany jest kreator **New Move Policy** (Nowa strategia przemieszczania nośników), po jego zakończeniu dostępna jest opcja zaplanowania przemieszczania. Aby zaplanować uruchamianie strategii przemieszczania nośników w dowolnym momencie, wykonaj następujące kroki:

- 1. W programie iSeries Navigator rozwiń gałąź **Backup, Recovery and Media Services**.
- 2. Rozwiń gałąź **Move Policies** (Strategie przemieszczania nośników).
- 3. Prawym przyciskiem myszy kliknij strategię, którą chcesz zaplanować, i wybierz opcję **Schedule** (Harmonogram).

Więcej informacji dotyczących korzystania z programu BRMS w celu składowania, odtwarzania oraz odzyskiwania i przemieszczania nośników znajduje się w następujących tematach:

- v ["Składowanie](#page-21-0) serwera za pomocą programu BRMS" na stronie 16
- v ["Odtwarzanie](#page-24-0) elementów systemu za pomocą programu BRMS" na stronie 19
- $\sum$  ["Odzyskiwanie](#page-30-0) nośników" na stronie 25  $\ll$
- v ["Przenoszenie](#page-27-0) nośników" na stronie 22

#### ≫

## **Zarządzanie urządzeniami BRMS**

Program BRMS (Backup, Recovery and Media Services) umożliwia składowanie danych na urządzenia autonomiczne, biblioteki taśm i serwery Tivoli<sup>(R)</sup> Storage Manager (TSM). Aby można było używać jakiegokolwiek urządzenia w przetwarzaniu BRMS, musi ono być znane programowi BRMS. Właściwości urządzeń można wyświetlać, dodawać i usuwać za pomocą okna Zarządzanie urządzeniami. We właściwościach urządzenia można na przykład określić, czy jest ono współużytkowane przez inne systemy. Można także podać informacje o połączeniu z serwerami TSM.

Aby rozpocząć pracę z urządzeniami BRMS w programie iSeries(TM) Navigator, kliknij prawym przyciskiem myszy opcję **Media** (Nośniki) w menu Backup, Recovery and Media Services i wybierz opcję **Manage Devices** (Zarządzanie urządzeniami).

Dodatkowe informacje dotyczące napędów taśm znajdują się w sekcji Rozwiązania dotyczące pamięci.

### ≪

### **Zarządzanie nośnikami za pomocą programu BRMS**

Program Backup, Recovery and Media Services przechowuje spis zasobów znajdujących się na nośnikach i upraszcza zarządzanie tymi nośnikami, umożliwiając śledzenie wszystkich pozycji w tym spisie: miejsc składowania poszczególnych fragmentów informacji oraz danych o wolnym miejscu na nośnikach. Tworząc strategie składowania, można podać następujące miejsca przechowywania składowanych elementów: nośniki szeregowe, nośniki równoległe, zbiór składowania lub serwer Tivoli <sup>(R)</sup> Storage Manager. Następnie podczas składowania program BRMS wybiera potrzebny nośnik z dostępnej puli nośników tego typu. Użytkownik nie musi martwić się, że przypadkowo zostaną nadpisane aktywne zbiory lub zostanie użyty niewłaściwy wolumin, ponieważ informacje te są śledzone.

<span id="page-27-0"></span>Po zeskładowaniu danych można użyć programu BRMS w celu śledzenia nośników podczas ich przemieszczania pomiędzy różnymi zdefiniowanymi przez użytkownika miejscami przechowywania. Na przykład można przenieść nośniki składowania poza siedzibę firmy; program BRMS może zapisywać, kiedy nośnik opuścił firmę i kiedy ma do niej powrócić.

Więcej informacji dotyczących zarządzania nośnikami za pomocą programu BRMS znajduje się w następujących tematach:

"Przygotowanie nośników do użycia"

Informuje, jak dodawać nośniki do puli dostępnych nośników programu BRMS. Nośnik należy dodać zanim będzie można wykonać składowanie za pomocą programu BRMS.

"Praca z nośnikami"

Opisuje, jak można wyświetlać informacje dotyczące używanych nośników i jak filtrować listę nośników w oparciu o podane kryteria.

"Przenoszenie nośników"

Wyjaśnia, dlaczego strategie przemieszczania nośników są istotne oraz jak je utworzyć i za ich pomocą przemieszczać nośniki.

#### $\mathbf{p}$

["Odzyskiwanie](#page-30-0) nośników" na stronie 25

Opisuje, jak odzyskiwać stare, pokawałkowane woluminy taśm, aby ponownie nadawały się do użycia.

Szczegółowe informacje dotyczące używania bibliotek taśm w systemie iSeries (TM) znajdują się w sekcji Rozwiązania dotyczące pamięci.

#### **Przygotowanie nośników do użycia**

Aby w programie BRMS, można było użyć nośnika, należy dodać go do magazynu nośników tego programu i zainicjować go. Można w tym celu użyć kreatora **Dodaj nośnik**. Aby uruchomić kreatora w programie iSeries (TM) Navigator, wykonaj następujące czynności:

- 1. Rozwiń gałąź **Backup, Recovery and Media Services**.
- 2. Rozwiń gałąź **Media** (Nośniki).
- 3. Kliknij prawym przyciskiem myszy **Tape Volumes** (Woluminy taśm) i wybierz opcję **Add** (Dodaj).

#### **Praca z nośnikami**

Po dodaniu nośników do magazynu nośników programu BRMS można je wyświetlić w oparciu o podane kryteria, takie jak nazwa woluminu, status, pula nośników lub data ważności. Możliwość taka jest przydatna, jeśli użytkownik musi ręcznie przedawnić wolumin, co powoduje jego zwrot do magazynu nośników programu BRMS.

Aby dokonać filtracji nośników wyświetlanych na liście, wykonaj poniższe czynności:

- 1. Rozwiń gałąź **Backup, Recovery and Media Services**.
- 2. Rozwiń gałąź **Media** (Nośniki).
- 3. Kliknij prawym przyciskiem myszy **Tape Volumes** (Woluminy taśm) i wybierz opcję **Include** (Włącz).

Aby wyświetlić informacje dotyczące konkretnego woluminu lub wykonać na nim działanie, kliknij prawym przyciskiem myszy ten wolumin i z menu wybierz żądaną czynność.

#### **Przenoszenie nośników**

Ważną częścią planu składowania jest sposób rotacji i zabezpieczenia nośników. Zaleca się przechowywanie co najmniej dwóch ostatnich wersji składowania całego systemu, a także wersji bieżącej. Ponadto po każdym składowaniu należy duplikować nośniki i przechowywać kopie w bezpiecznym miejscu poza siedzibą firmy.

<span id="page-28-0"></span>Strategii przemieszczania można użyć w celu śledzenia i planowania miejsca przechowywania nośników. Strategie przemieszczania zawierają informacje o różnych miejscach przechowywania, w których nośniki będą znajdować się w trakcie cyklu życia. Na przykład, jeśli składowanie całego serwera wykonywane jest co tydzień, po nośnik przychodzi kurier, który zabiera go do sejfu, gdzie nośnik będzie przechowywany przez 21 dni. Po upływie 21 dni nośnik jest odnoszony z powrotem i umieszczany w szafce z nośnikami archiwalnymi w serwerowni. Strategia przemieszczania nośników do pełnego składowania będzie śledziła położenie nośnika na każdym etapie i zawierała takie informacje o każdym miejscu przechowywania, jak czas przeniesienia nośnika z tego miejsca w razie awarii.

Więcej informacji na temat strategii przemieszczania nośników znajduje się w następujących sekcjach:

"Tworzenie strategii przemieszczania nośników za pomocą programu BRMS" Opisuje tworzenie strategii przemieszczania nośników za pomoca programu iSeries<sup>(TM)</sup> Navigator.

"Planowanie operacji BRMS" na stronie 20 Opisuje planowanie uruchamiania strategii przemieszczania nośników.

"Sprawdzanie [przemieszczania](#page-29-0) nośników za pomocą programu BRMS" na stronie 24 Opisuje sprawdzanie, czy nośnik został przeniesiony, i aktualizowanie tej informacji w programie BRMS.

Zarządzanie nośnikami i ich przemieszczanie jest ważną częścią strategii składowania. W razie utraty lub nieodpowiedniego zabezpieczenia nośników istnieje ryzyko utraty danych w przypadku klęski żywiołowej lub awarii systemu. Aby uzyskać pomoc we wdrażaniu skutecznej strategii składowania dla firmy, obejmującej zarządzanie

nośnikami, można skontaktować się z działem **IBM Business [Continuity](http://www-1.ibm.com/services/continuity/recover1.nsf/documents/home) and Recovery Services**.

**Tworzenie strategii przemieszczania nośników za pomocą programu BRMS:** Aby utworzyć strategię przemieszczania nośników, można użyć kreatora **Nowa strategia przemieszczania nośników** w programie iSeries(TM) Navigator. W tym celu wykonaj poniższe czynności:

- 1. Rozwiń gałąź **Backup, Recovery and Media Services**.
- 2. Prawym przyciskiem myszy kliknij **Move Policies** (Strategie przemieszczania nośników) i wybierz opcję **New Policy** (Nowa strategia).
- 3. Aby utworzyć nową strategię, postępuj zgodnie z instrukcjami kreatora.

**Planowanie operacji BRMS:** Korzystając z programu BRMS można wykonywać składowanie, odtwarzanie oraz przenosić nośniki bez konieczności nadzorowania tych operacji. Na przykład czas na składowanie całego systemu przypada w noc z soboty na niedzielę i trwa cztery godziny. Dzięki programowi BRMS można zaplanować składowanie całego systemu w tę noc, ale nie ma potrzeby przebywania w tym czasie w pobliżu systemu.

*Planowanie składowania za pomocą programu BRMS:* Jeśli używany jest kreator **New Backup Policy** (Nowa strategia składowania), po jego zakończeniu dostępna jest opcja zaplanowania składowania. Aby zaplanować uruchamianie strategii składowania w dowolnym momencie, wykonaj następujące kroki:

- 1. W programie iSeries(TM) Navigator rozwiń gałąź **Backup, Recovery and Media Services**.
- 2. Rozwiń gałąź **Backup Policies** (Strategie składowania).
- 3. Prawym przyciskiem myszy kliknij strategię, którą chcesz zaplanować, i wybierz opcję **Schedule** (Harmonogram).

Planując uruchamianie strategii, należy pamiętać, że zeskładowane zostaną tylko te elementy, które będą zaplanowane na dzień uruchomienia strategii. Na przykład strategia składowania obejmuje bibliotekę MYLIB. We właściwościach strategii zaplanowano składowanie biblioteki MYLIB co czwartek. Jeśli uruchomienie strategii zostanie zaplanowane na czwartek, biblioteka MYLIB zostanie zeskładowana. Jeśli uruchomienie strategii zostanie zaplanowane na inny dzień, biblioteka MYLIB nie zostanie zeskładowana.

Należy także wiedzieć, że niektóre operacje (na przykład składowanie całego systemu) wymagają, aby system był w stanie zastrzeżonym.  $\gg$  W programie BRMS interaktywny monitor konsoli umożliwia wprowadzenie zadania składowania, bezpośrednio lub w ramach harmonogramu, do interaktywnej sesji działającej na konsoli systemowej. Operator systemu może w interaktywnej sesji konsoli systemowej monitorować przebieg składowania i reagować na <span id="page-29-0"></span>komunikaty dotyczące podłączania taśm. Po zaplanowaniu składowania za pomocą interaktywnego monitora konsoli wyświetlone zostaną instrukcje uruchomienia monitora konsoli.

Jeśli użytkownik zdecyduje się nie używać interaktywnego monitora konsoli, a podczas składowania nikt nie będzie obecny, należy upewnić się, że składowanie zostanie wykonane bez potrzeby interwencji operatora. Składowanie w stanie zastrzeżonym bez użycia interaktywnego monitora konsoli również można zaplanować pod warunkiem, że będzie ono działać bez nadzoru.

*Planowanie odtwarzania za pomocą programu BRMS:* Jeśli używany jest kreator **Restore** (Odtwarzanie), po jego zakończeniu dostępna jest opcja zaplanowania odtwarzania.

### ≫

*Planowanie odzyskiwania nośnika za pomocą programu BRMS:* Jeśli używany jest kreator **Reclaim** (Odzyskiwanie nośnika), po jego zakończeniu dostępna jest opcja zaplanowania odzyskiwania nośnika.

*Planowanie przemieszczania nośników za pomocą programu BRMS:* Jeśli używany jest kreator **New Move Policy** (Nowa strategia przemieszczania nośników), po jego zakończeniu dostępna jest opcja zaplanowania przemieszczania. Aby zaplanować uruchamianie strategii przemieszczania nośników w dowolnym momencie, wykonaj następujące kroki:

- 1. W programie iSeries Navigator rozwiń gałąź **Backup, Recovery and Media Services**.
- 2. Rozwiń gałąź **Move Policies** (Strategie przemieszczania nośników).
- 3. Prawym przyciskiem myszy kliknij strategię, którą chcesz zaplanować, i wybierz opcję **Schedule** (Harmonogram).

Więcej informacji dotyczących korzystania z programu BRMS w celu składowania, odtwarzania oraz odzyskiwania i przemieszczania nośników znajduje się w następujących tematach:

- v ["Składowanie](#page-21-0) serwera za pomocą programu BRMS" na stronie 16
- v ["Odtwarzanie](#page-24-0) elementów systemu za pomocą programu BRMS" na stronie 19
- > ["Odzyskiwanie](#page-30-0) nośników" na stronie 25 **«**
- v ["Przenoszenie](#page-27-0) nośników" na stronie 22

**Sprawdzanie przemieszczania nośników za pomocą programu BRMS:** Podczas tworzenia strategii

przemieszczania nośników użytkownik jest pytany, czy należy sprawdzać czynności wykonywane podczas uruchamiania tej strategii, to jest które woluminy są przenoszone gdzie i kiedy. Sprawdzanie przemieszczania zapewnia synchronizację działania programu BRMS z tym, co faktycznie ma miejsce.

Sprawdzanie przemieszczania może odbywać się ręcznie lub program BRMS może robić go automatycznie. Ponieważ użytkownik musi być pewien, że nośnik jest tam, gdzie podaje program BRMS, zaleca się, aby na początku przenoszenie sprawdzać ręcznie. Po jakimś czasie, gdy wiadomo, że procedury przemieszczania nośników działają bez zarzutu, można wybrać automatyczne sprawdzanie przemieszczania przez program BRMS.

Aby ręcznie sprawdzić przemieszczenie za pomocą programu iSeries<sup>(TM)</sup> Navigator, wykonaj następujące czynności:

#### 1. Prawym przyciskiem myszy kliknij **Strategie przemieszczania nośników** i wybierz opcję **Sprawdzanie przemieszczania**.

Zostanie wyświetlona tabela zawierająca wszystkie woluminy, które mają zostać przeniesione. Obok każdego z nich podane jest bieżące położenie, miejsce, do którego wolumin ma zostać przeniesiony, datę przeniesienia, a także nazwę strategii przemieszczania nośników, z którą wolumin jest powiązany.

- 2. Aby upewnić się, że nośnik dotarł na miejsce, skontaktuj się z magazynem nośników za pomocą telefonu lub poczty elektronicznej.
- 3. Wybierz woluminy do sprawdzenia i kliknij **Sprawdź**.

<span id="page-30-0"></span>Jeśli program BRMS ma automatycznie sprawdzać przemieszczanie nośników, nie jest wymagane od użytkownika żadne działanie. Po upłynięciu daty i godziny przeniesienia program BRMS automatycznie zaktualizuje informacje o danym nośniku. Ponadto po uruchomieniu lub zaplanowaniu strategii przemieszczania nośników program BRMS wydrukuje raport przemieszczenia nośnika.

**Ważna uwaga:** W przypadku automatycznego sprawdzania przemieszczenia program BRMS zaktualizuje informacje o nośniku niezależnie od tego, czy wolumin został fizycznie przeniesiony czy nie. Jeśli wolumin nie został przeniesiony, informacje w bazie danych programu BRMS nie będą dokładne.

### **Odzyskiwanie nośników**

Odzyskiwanie nośników polega na duplikowaniu woluminu lub zestawu woluminów, które są pokawałkowane, na nowe woluminy. Zwykle z czasem przechowywane są woluminy, które nie nadają się do użycia. Są one w znacznym stopniu pokawałkowane i zawierają luki w sekwencjach aktywnych zbiorów, które wynikają z różnych dat ważności elementów zeskładowanych na nośniku. Funkcja odzyskiwania umożliwia skopiowanie tylko nieprzedawnionych lub aktywnych sekwencji zbiorów na nieużywany (nowy) nośnik. Stare woluminy zostaną przedawnione, a historia składowania aktywnych zeskładowanych elementów zostanie zaktualizowana, aby uwzględniała nowy wolumin. Umożliwia to usunięcie starych woluminów z magazynu nośników lub udostępnienie ich do ponownego wykorzystania. W ostatecznym rozrachunku powinno to zmniejszyć liczbę aktywnych woluminów, którymi trzeba zarządzać, a także obniżyć koszty nośników i ich przechowywania.

W celu odzyskania jednego lub wielu woluminów w programie BRMS można użyć kreatora odzyskiwania. Aby uruchomić kreatora odzyskiwania, wykonaj poniższe czynności:

- 1. W programie iSeries(TM) Navigator rozwiń gałąź **Backup, Recovery and Media Services**.
- 2. Rozwiń gałąź **Media** (Nośniki).
- 3. Kliknij prawym przyciskiem myszy **Tape Volumes** (Woluminy taśm) i wybierz opcję **Reclaim** (Odzyskiwanie).

### ≪

## **Uruchamianie obsługi programu BRMS**

Uruchamiając obsługę serwera, automatycznie wykonuje się procedurę czyszczącą programu BRMS, aktualizuje informacje składowania i uruchamia raporty. Istnieje możliwość dostosowania czynności, jakie mają być wykonywane podczas obsługi.

Jeśli czynności obsługi nie zostaną dostosowane, wykonywane będą następujące:

- v Przedawnienie nośników
- v Usunięcie informacji o nośnikach
- v Usunięcie informacji o migracji (starszych niż 180 dni)
- v Usunięcie pozycji protokołu (od pierwszej pozycji do pozycji sprzed 90 dni od dnia bieżącego)
- Uruchomienie procedury czyszczącej
- v Wczytanie statystyki woluminów
- v Kontrola nośników systemowych (w przypadku pracy w sieci)
- v Zmiana dzienników
- v Drukowanie raportu o nośnikach przedawnionych
- Drukowanie raportu o wersji
- v Drukowanie informacji o nośnikach
- v Drukowanie raportów z odzyskiwania

Obsługę należy uruchamiać codziennie. Aby uruchomić obsługę w programie iSeries (TM) Navigator, prawym przyciskiem myszy kliknij **Backup, Recovery and Media Services** i wybierz opcję **Run Maintenance** (Uruchomienie obsługi). Aby dostosować czynności obsługi, kliknij **Options** (Opcje). We właściwościach każdej strategii składowania dostępna jest także opcja uruchamiania obsługi po zakończeniu składowania.  $\ll \gg$ 

## <span id="page-31-0"></span>**Wyświetlanie i drukowanie raportów BRMS**

Program BRMS udostępnia ogromne możliwości raportowania pomagające skutecznie zarządzać składowaniem i śledzić zapisywane przezeń informacje. Przy użyciu programu iSeries <sup>(TM)</sup> Navigator można drukować raporty natychmiast lub zaplanować wydrukowanie raportu w późniejszym czasie. Aby wydrukować raporty, prawym przyciskiem myszy kliknij **Backup, Recovery and Media Services** i wybierz opcję **Print Reports** (Drukuj raporty). Więcej informacji dotyczących raportów BRMS, które można wydrukować, znajduje się w sekcji "Drukowane raporty BRMS".

Wybrane raporty można także wyświetlić lub zapisać w formacie HTML. Raporty w formacie HTML dotyczące strategii składowania i przemieszczania nośników zawierają szczegóły wszystkich strategii lub wybranej strategii. Dostępne są także raporty zawierające informacje o woluminach oraz pozycjach protokołu składowania i odzyskiwania. Aby wyświetlić lub zapisać jeden z tych raportów w formacie HTML, kliknij prawym przyciskiem myszy folder lub element, który chcesz wybrać, i wybierz opcję **View Report** (Wyświetl raport).

## ≪

### **Drukowane raporty BRMS**

Poniższa tabela zawiera raporty programu BRMS, które można wydrukować, nazwę każdego z nich w kolejce wyjściowej oraz krótki opis.

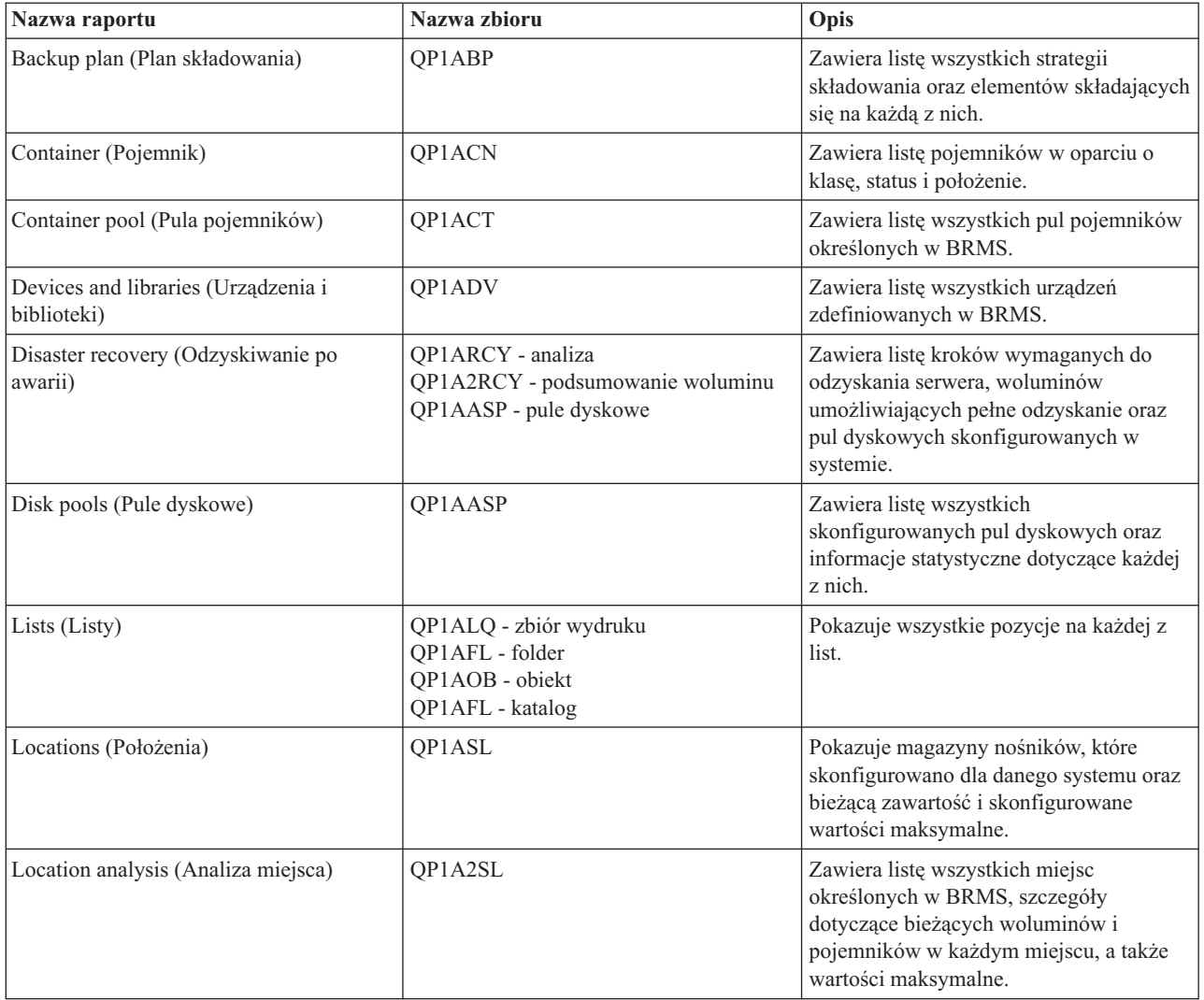

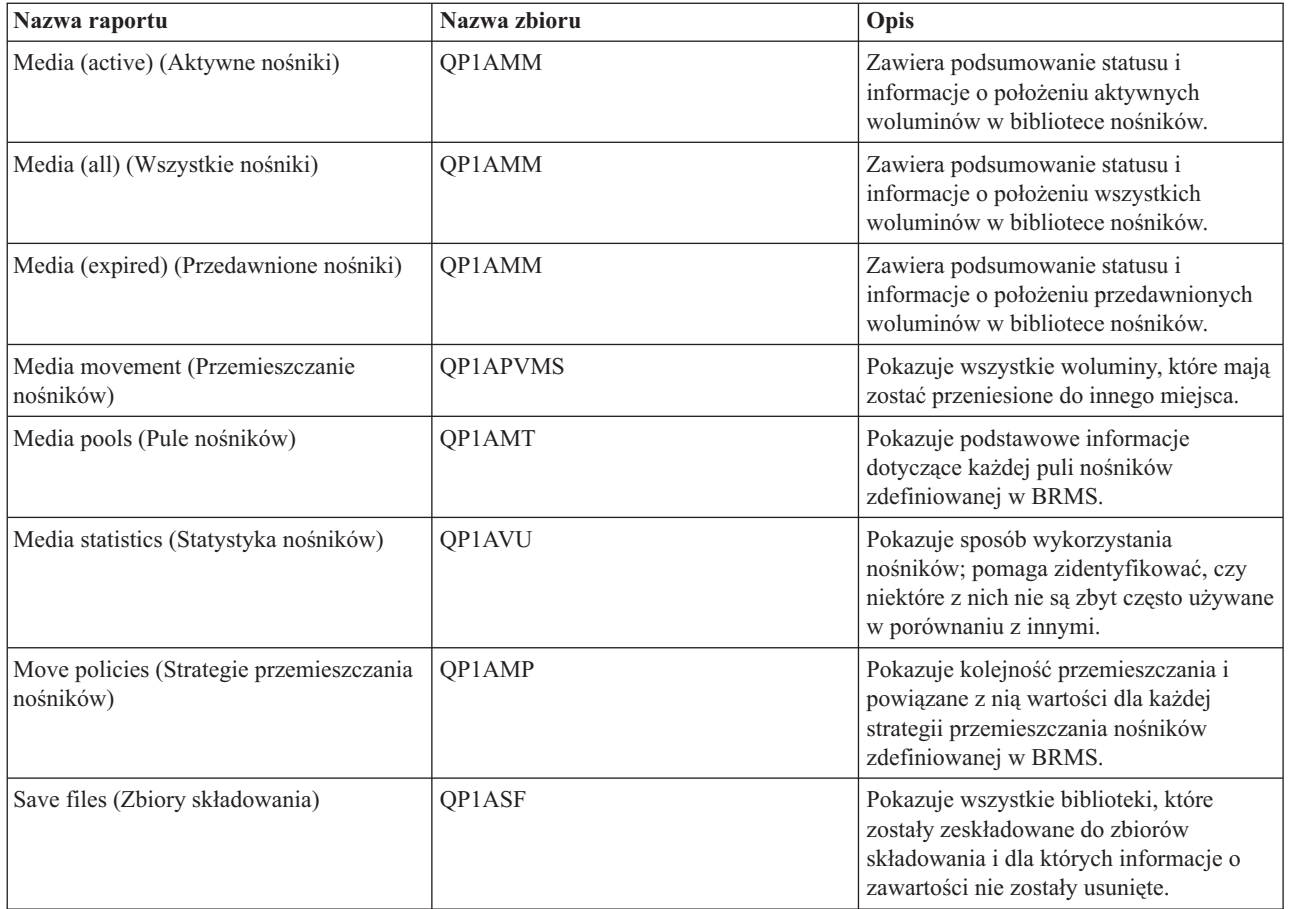

## <span id="page-34-0"></span>**Dodatek. Uwagi**

Niniejsza publikacja została przygotowana z myślą o produktach i usługach oferowanych w Stanach Zjednoczonych.

IBM może nie oferować w innych krajach produktów, usług lub opcji, omawianych w tej publikacji. Informacje o produktach i usługach dostępnych w danym kraju można uzyskać od lokalnego przedstawiciela IBM. Odwołanie do produktu, programu lub usługi IBM nie oznacza, że można użyć wyłącznie tego produktu, programu lub usługi. Zamiast nich można zastosować ich odpowiednik funkcjonalny pod warunkiem, że nie narusza to praw własności intelektualnej IBM. Jednakże cała odpowiedzialność za ocenę przydatności i sprawdzenie działania produktu, programu lub usługi, pochodzących od producenta innego niż IBM spoczywa na użytkowniku.

IBM może posiadać patenty lub złożone wnioski patentowe na towary i usługi, o których mowa w niniejszej publikacji. Przedstawienie tej publikacji nie daje żadnych uprawnień licencyjnych do tychże patentów. Pisemne zapytania w sprawie licencji można przesyłać na adres:

IBM Director of Licensing IBM Corporation North Castle Drive Armonk, NY 10504-1785 USA

Zapytania w sprawie licencji na informacje dotyczące zestawów znaków dwubajtowych (DBCS) należy kierować do lokalnych działów własności intelektualnej IBM (IBM Intellectual Property Department) lub zgłaszać na piśmie pod adresem:

IBM World Trade Asia Corporation Licensing 2-31 Roppongi 3-chome, Minato-ku Tokio 106-0032, Japonia

Poniższy akapit nie obowiązuje w Wielkiej Brytanii, a także w innych krajach, w których jego treść pozostaje w **sprzeczności z przepisami prawa miejscowego:**INTERNATIONAL BUSINESS MACHINES CORPORATION DOSTARCZA TĘ PUBLIKACJĘ W TAKIM STANIE, W JAKIM SIĘ (″AS IS″), BEZ JAKICHKOLWIEK GWARANCJI (W TYM TAKŻE RĘKOJMI), WYRAŹNYCH LUB DOMNIEMANYCH, A W SZCZEGÓLNOŚCI DOMNIEMANYCH GWARANCJI PRZYDATNOŚCI HANDLOWEJ, PRZYDATNOŚCI DO OKREŚLONEGO CELU ORAZ GWARANCJI, ŻE PUBLIKACJA TA NIE NARUSZA PRAW STRON TRZECICH. Ustawodawstwa niektórych krajów nie dopuszczają zastrzeżeń dotyczących gwarancji wyraźnych i domniemanych w odniesieniu od pewnych transakcji; w takiej sytuacji powyższe zdanie nie ma zastosowania.

Informacje zawarte w niniejszej publikacji mogą zawierać nieścisłości techniczne lub błędy drukarskie. Informacje te są okresowo aktualizowane, a zmiany te zostaną uwzględnione w kolejnych wydaniach tej publikacji. IBM zastrzega sobie prawo do wprowadzania ulepszeń i/lub zmian w produktach i/lub programach opisanych w tej publikacji w dowolnym czasie, bez wcześniejszego powiadomienia.

Wszelkie wzmianki w tej publikacji na temat stron internetowych innych firm zostały wprowadzone wyłącznie dla wygody użytkownika i w żadnym wypadku nie stanowią zachęty do ich odwiedzania. Materiały dostępne na tych stronach nie są częścią materiałów opracowanych dla tego produktu IBM, a użytkownik korzysta z nich na własną odpowiedzialność.

IBM ma prawo do korzystania i rozpowszechniania informacji przysłanych przez użytkownika w dowolny sposób, jaki uzna za właściwy, bez żadnych zobowiązań wobec ich autora.

Informacje na temat możliwości stosowania tego programu, takie jak: (i) wymiana informacji między niezależnie tworzonymi programami a innymi programami (włącznie z tym programem) czy (ii) wspólne używanie wymienianych informacji, można uzyskać pod adresem:

IBM Corporation Software Interoperability Coordinator, Department 49XA 3605 Highway 52 N Rochester, MN 55901 USA

Informacje takie mogą być udostępnione, o ile spełnione zostaną odpowiednie warunki, w tym, w niektórych przypadkach, uiszczenie odpowiedniej opłaty.

Licencjonowany program opisany w niniejszej publikacji oraz wszystkie inne licencjonowane materiały dostępne dla tego programu są dostarczane przez IBM na warunkach określonych w Umowie IBM z Klientem, Międzynarodowej Umowie Licencyjnej IBM na Program, Umowie Licencyjnej IBM na Kod Maszynowy lub w innych podobnych umowach zawartych między IBM i użytkownikami.

Wszelkie dane dotyczące wydajności zostały zebrane w kontrolowanym środowisku. W związku z tym rezultaty uzyskane w innych środowiskach operacyjnych mogą się znacząco różnić. Niektóre pomiary mogły być dokonywane na systemach będących w fazie rozwoju i nie ma gwarancji, że pomiary te wykonane na ogólnie dostępnych systemach dadzą takie same wyniki. Niektóre z pomiarów mogły być estymowane przez ekstrapolację. Rzeczywiste wyniki mogą być inne. Użytkownicy powinni we własnym zakresie sprawdzić odpowiednie dane dla ich środowiska.

Informacje dotyczące produktów firm innych niż IBM pochodzą od dostawców tych produktów, z opublikowanych przez nich zapowiedzi lub innych powszechnie dostępnych źródeł. Firma IBM nie testowała tych produktów i nie może potwierdzić dokładności pomiarów wydajności, kompatybilności ani żadnych innych danych związanych z tymi produktami. Pytania dotyczące produktów firm innych niż IBM należy kierować do dostawców tych produktów.

Wszelkie stwierdzenia dotyczące przyszłych kierunków rozwoju i zamierzeń IBM mogą zostać zmienione lub wycofane bez powiadomienia.

Wszelkie ceny podawane przez IBM są propozycjami cen detalicznych; ceny te są aktualne i podlegają zmianom bez wcześniejszego powiadomienia. Ceny podawane przez dealerów mogą być inne.

Niniejsza informacja służy jedynie do celów planowania. Informacja ta podlega zmianom do chwili, gdy produkty, których ona dotyczy, staną się dostępne.

Publikacja ta zawiera przykładowe dane i raporty używane w codziennych operacjach działalności gospodarczej. W celu kompleksowego ich zilustrowania, podane przykłady zawierają nazwiska osób prywatnych, nazwy przedsiębiorstw oraz nazwy produktów. Wszystkie te nazwy są fikcyjne i jakiekolwiek ich podobieństwo do nazwisk, nazw i adresów używanych w rzeczywistych przedsiębiorstwach jest całkowicie przypadkowe.

#### LICENCJA:

Niniejsza publikacja zawiera przykładowe aplikacje w kodzie źródłowym, ilustrujące techniki programowania w różnych systemach operacyjnych. Użytkownik może kopiować, modyfikować i dystrybuować te programy przykładowe w dowolnej formie bez uiszczania opłat na rzecz IBM, w celu projektowania, używania, sprzedaży lub dystrybucji aplikacji zgodnych z aplikacyjnym interfejsem programowym dla tego systemu operacyjnego, dla którego napisane zostały programy przykładowe. Programy przykładowe nie zostały gruntownie przetestowane. IBM nie może zatem gwarantować ani sugerować niezawodności, użyteczności i funkcjonalności tych programów. Użytkownik może kopiować, modyfikować i dystrybuować te programy przykładowe w dowolnej formie bez uiszczania opłat na rzecz IBM, w celu projektowania, używania, sprzedaży lub dystrybucji aplikacji zgodnych z aplikacyjnym interfejsem programowym IBM.

Każda kopia programu przykładowego lub jakikolwiek jego fragment, jak też jakiekolwiek prace pochodne muszą zawierać następujące uwagi dotyczące praw autorskich:

(nazwa przedsiębiorstw użytkownika) ( rok). Fragmenty tego kodu pochodzą z programów przykładowych IBM Corp. (C) Copyright IBM Corp. \_wpisać rok lub lata\_. Wszelkie prawa zastrzeżone.

<span id="page-36-0"></span>Przy przeglądaniu tych informacji w formie elektronicznej, fotografie i ilustracje kolorowe mogą się nie pojawić.

## **Znaki towarowe**

Następujące nazwy są znakami towarowymi International Business Machines Corporation w Stanach Zjednoczonych i/lub w innych krajach:

Domino e(logo)server eServer IBM iSeries Operating System/400 OS/400 Tivoli 400

Lotus, Freelance i WordPro są znakami towarowymi International Business Machines Corporation i Lotus Development Corporation w Stanach Zjednoczonych i/lub w innych krajach.

Microsoft, Windows, Windows NT oraz logo Windows logo są znakami towarowymi Microsoft Corporation w Stanach Zjednoczonych i/lub w innych krajach.

Java oraz wszystkie znaki towarowe dotyczące języka Java są znakami towarowymi Sun Microsystems, Inc. w Stanach Zjednoczonych i/lub w innych krajach.

Nazwy innych przedsiębiorstw, produktów i usług mogą być znakami towarowymi lub znakami usług innych podmiotów.

## **Warunki pobierania i drukowania publikacji**

Zezwolenie na korzystanie z informacji, które Użytkownik zamierza pobrać, jest przyznawane na poniższych warunkach. Warunki te wymagają akceptacji Użytkownika.

**Użytek osobisty:** Użytkownik ma prawo kopiować te informacje do własnego, niekomercyjnego użytku pod warunkiem zachowania wszelkich uwag dotyczących praw własności. Użytkownik nie ma prawa dystrybuować ani wyświetlać tych informacji czy ich fragmentów, ani też wykonywać na ich podstawie prac pochodnych bez wyraźnej zgody IBM.

**Użytek służbowy:** Użytkownik ma prawo kopiować te informacje, dystrybuować je i wyświetlać wyłącznie w ramach przedsiębiorstwa Użytkownika pod warunkiem zachowania wszelkich uwag dotyczących praw własności. Użytkownik nie ma prawa wykonywać na podstawie tych informacji ani ich fragmentów prac pochodnych, kopiować ich, dystrybuować ani wyświetlać poza przedsiębiorstwem Użytkownika bez wyraźnej zgody IBM.

Z wyjątkiem zezwoleń wyraźnie udzielonych w niniejszym dokumencie, nie udziela się jakichkolwiek innych zezwoleń, licencji ani praw, wyraźnych czy domniemanych, odnoszących się do tych informacji oraz danych, oprogramowania lub innej własności intelektualnej, w nich zawartych.

IBM zastrzega sobie prawo do anulowania zezwolenia przyznanego w niniejszym dokumencie w każdej sytuacji, gdy, według uznania IBM, korzystanie z tych publikacji jest szkodliwe dla IBM lub jeśli IBM uzna, że warunki niniejszego dokumentu nie są przestrzegane.

Użytkownik ma prawo pobierać, eksportować lub reeksportować niniejsze informacje pod warunkiem zachowania bezwzględnej i pełnej zgodności z obowiązującym prawem i przepisami, w tym ze wszelkimi prawami i przepisami eksportowymi Stanów Zjednoczonych. IBM NIE UDZIELA JAKICHKOLWIEK GWARANCJI, W TYM TAKŻE RĘKOJMI, DOTYCZĄCYCH TREŚCI TYCH INFORMACJI. INFORMACJE TE SĄ DOSTARCZANE W STANIE, W JAKIM SIĘ ZNAJDUJĄ (″AS IS″) BEZ UDZIELANIA JAKICHKOLWIEK GWARANCJI, W TYM TAKŻE

#### RĘKOJMI, WYRAŹNYCH CZY DOMNIEMANYCH, A W SZCZEGÓLNOŚCI DOMNIEMANYCH GWARANCJI PRZYDATNOŚCI HANDLOWEJ, PRZYDATNOŚCI DO OKREŚLONEGO CELU CZY NIENARUSZANIA PRAW STRON TRZECICH.

Wszelkie materiały są chronione prawem autorskim IBM Corporation.

Pobieranie lub drukowanie informacji z tego serwisu oznacza zgodę na warunki zawarte w niniejszym dokumencie.

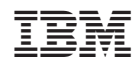